# **FACULDADE DE TECNOLOGIA DE SÃO BERNARDO DO CAMPO "ADIB MOISÉS DIB"**

AYLA SANTOS GADELHA FLAVIO VINICIUS SOARES TEIXEIRA THIAGO SANTANA DE MORAIS VINICIUS LACERDA SOARES

**ENERGIA ELÉTRICA: FERRAMENTA PARA GERENCIAMENTO DE GASTOS**

São Bernardo do Campo – SP Dezembro/2022

## **AYLA SANTOS GADELHA FLAVIO VINICIUS SOARES TEIXEIRA THIAGO SANTANA DE MORAIS VINICIUS LACERDA SOARES**

## **ENERGIA ELÉTRICA: FERRAMENTA PARA GERENCIAMENTO DE GASTOS**

Trabalho de conclusão de curso apresentado à Faculdade de Tecnologia de São Bernardo do Campo "Adib Moisés Dib", como requisito parcial para a obtenção do título de Tecnólogo em Informática para Negócios.

Orientador: Profº. Me. Thierri Vieira dos Santos.

São Bernardo do Campo – SP Dezembro/2022

## **AYLA SANTOS GADELHA FLAVIO VINICIUS SOARES TEIXEIRA THIAGO SANTANA DE MORAIS VINICIUS LACERDA SOARES**

## **ENERGIA ELÉTRICA: FERRAMENTA PARA GERENCIAMENTO DE GASTOS**

Trabalho de conclusão de curso apresentado à Faculdade de Tecnologia de São Bernardo do Campo "Adib Moisés Dib" como requisito parcial para a obtenção do título de Tecnólogo em Informática para Negócios.

Trabalho de Conclusão de Curso apresentado e aprovado em: **\_\_\_/\_\_\_/\_\_\_\_**. Banca examinadora:

\_\_\_\_\_\_\_\_\_\_\_\_\_\_\_\_\_\_\_\_\_\_\_\_\_\_\_\_\_\_\_\_\_\_\_\_\_\_\_\_\_\_\_\_\_\_\_\_\_\_\_\_\_\_\_\_\_ Prof. Me. Thierri Vieira dos Santos, FATEC SBC – Orientador

\_\_\_\_\_\_\_\_\_\_\_\_\_\_\_\_\_\_\_\_\_\_\_\_\_\_\_\_\_\_\_\_\_\_\_\_\_\_\_\_\_\_\_\_\_\_\_\_\_\_\_\_\_\_\_\_\_\_ **Prof. (Título) Nome do Professor**, FATEC SBC – Avaliador

\_\_\_\_\_\_\_\_\_\_\_\_\_\_\_\_\_\_\_\_\_\_\_\_\_\_\_\_\_\_\_\_\_\_\_\_\_\_\_\_\_\_\_\_\_\_\_\_\_\_\_\_\_\_\_\_\_\_ **Prof. (Título) Nome do Professor**, FATEC SBC – Avaliador

## **RESUMO**

Há uma necessidade crescente de controle sobre as despesas financeiras. A busca por ferramentas que facilitem a supervisão das contas com interface de fácil utilização e resultados dispostos de forma simples e visual é recorrente. Em 2022, o Brasil ocupa o segundo lugar em termos de eletricidade mais cara do mundo. Assim, o presente trabalho tem como objetivo criar uma plataforma web com o intuito de facilitar o controle dos custos de energia elétrica. Este projeto foi baseado em pesquisas bibliográficas relacionadas ao controle de contas de energia elétrica e em tecnologias que apoiam o desenvolvimento de plataformas web. O sistema foi desenvolvido na plataforma WIX, que utiliza as linguagens HTML5, CSS e JavaScript para criar uma interface, além da ferramenta ser intuitiva de tal forma que auxilia na criação de sites. A escolha da plataforma web permite o acesso tanto pelo celular quanto pelo computador, tornando-o mais acessível aos usuários. A plataforma desenvolvida permite que o usuário tenha o máximo de controle sobre a fatura, além disso, possui um recurso que permite o cadastro de equipamentos que necessitam de energia elétrica para seu funcionamento, e, através do cálculo de consumo desses equipamentos, é possível analisar a divisão por meio de um *dashboard* disponível no site, que ajuda a identificar os maiores responsáveis pelo consumo de energia elétrica.

**Palavras-chave:** Energia Elétrica Informatizada. Conta de Luz Digital. Software de Controle de Gastos. Sistema de Planejamento Financeiro.

## **ABSTRACT**

There is a growing need for control over financial expenses. The search for tools that facilitate the supervision of bills with an easy-to-use interface and results arranged in a simple and visual way is recurrent. In 2022, Brazil ranks second in terms of the most expensive electricity in the world. Thus, the present work aims to create a web platform in order to facilitate the control of electricity costs. This project was based on bibliographic research related to the control of electricity bills and on technologies that support the development of web platforms. The system was developed on the WIX platform, which uses HTML5, CSS and JavaScript languages to create an interface, in addition to the tool being intuitive in such a way that it helps in the creation of websites. The choice of the web platform allows access both by cell phone and by computer, making it more accessible to users. The developed platform allows the user to have maximum control over the invoice. In addition, it has a feature that allows the registration of equipment that requires electrical energy for its operation, and, through the calculation of consumption of these equipment, it is possible to analyze the division through a *dashboard* available on the website, which helps to identify those most responsible for electricity consumption.

**Keywords**: Computerized Electricity. Digital Light Account. Expense Tracking Software. Financial Planning System.

# **Lista de figuras**

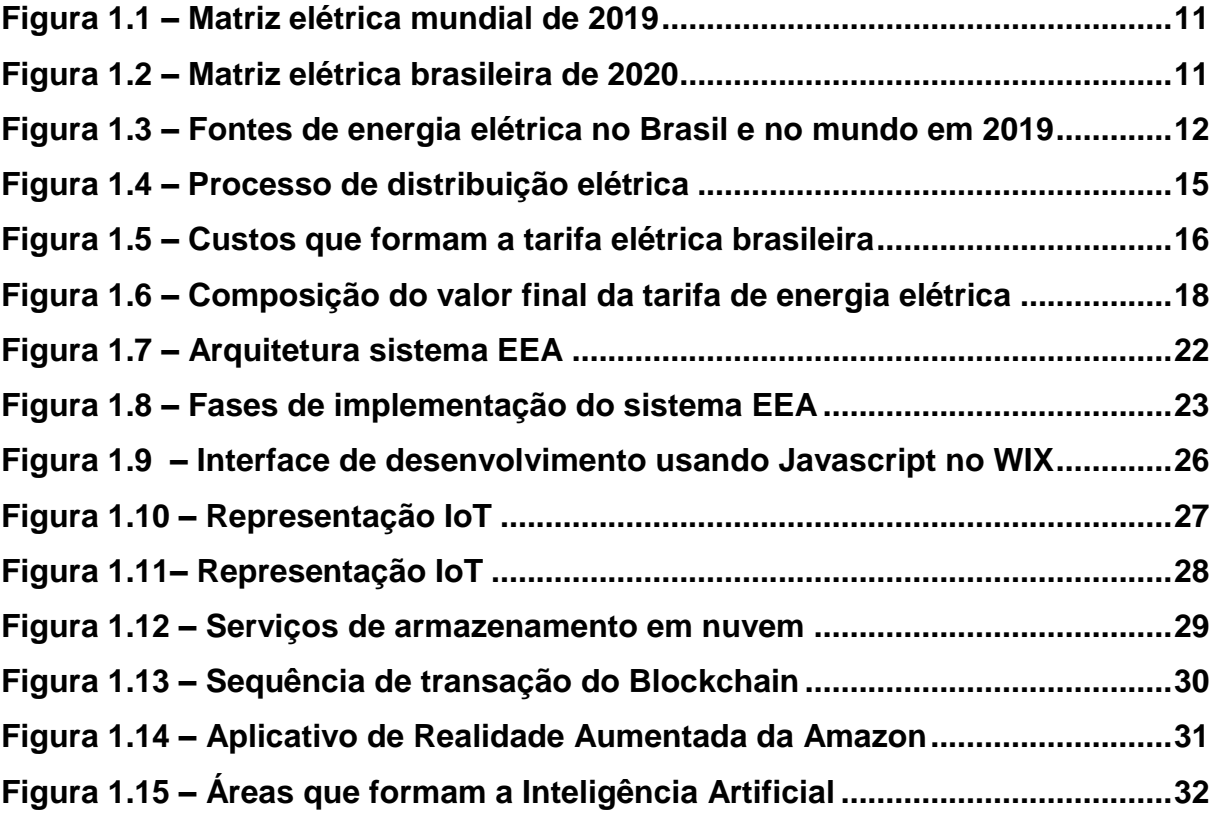

# **SUMÁRIO**

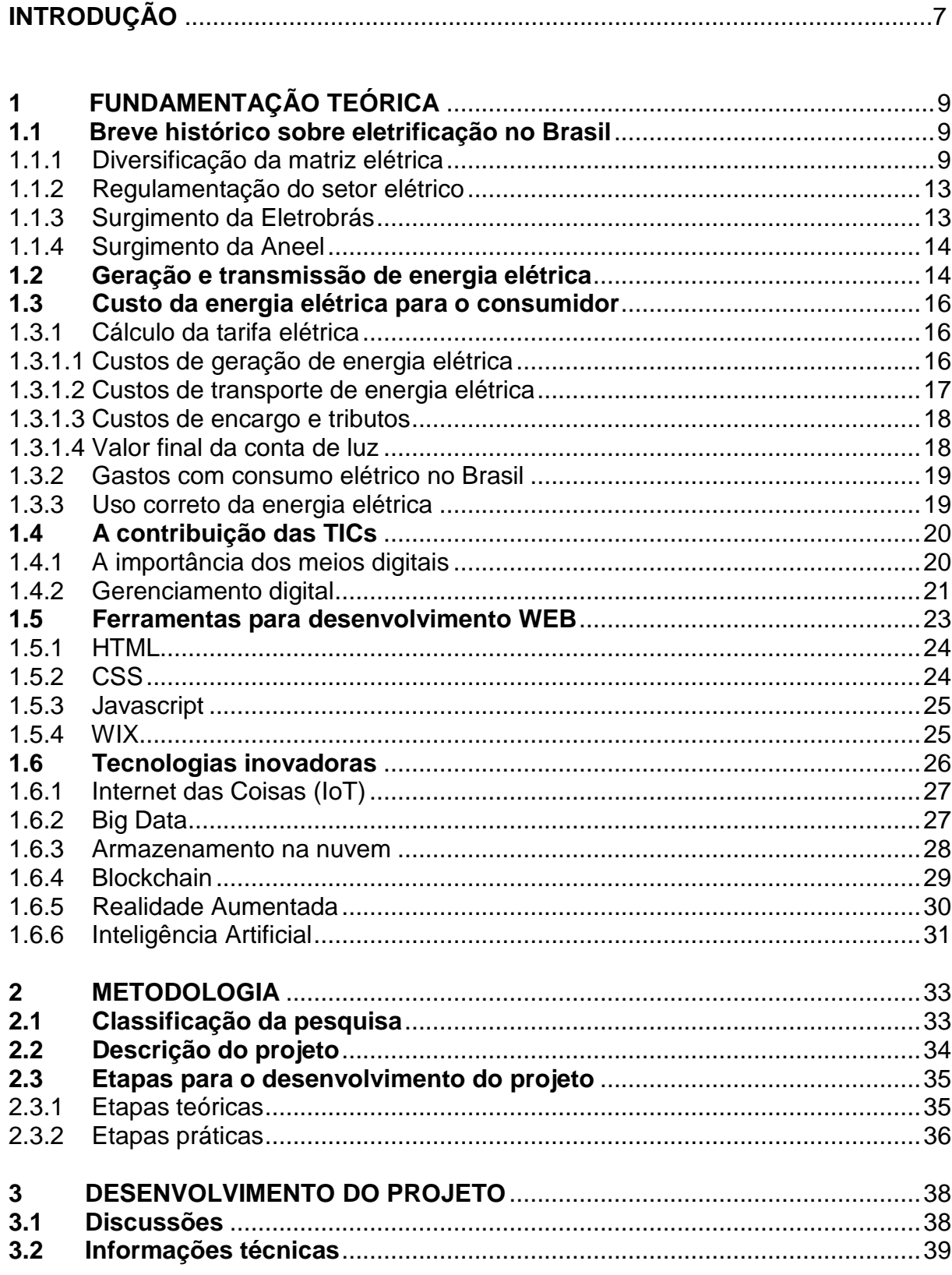

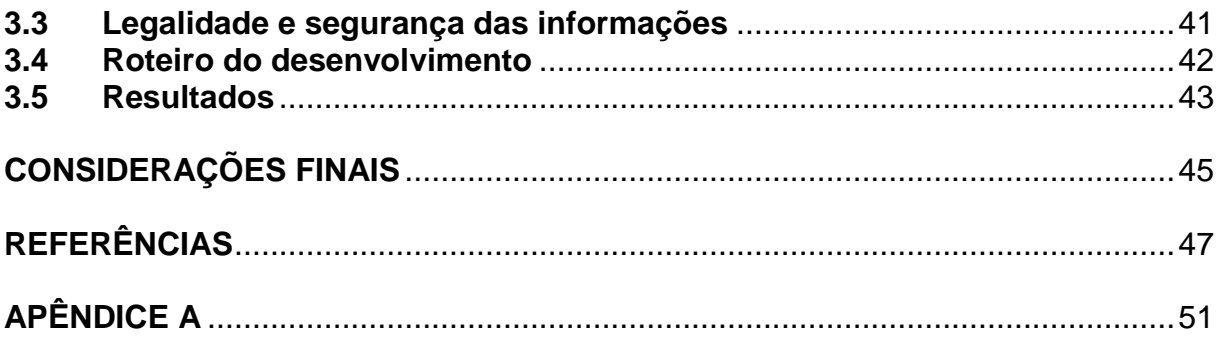

## **INTRODUÇÃO**

Os pequenos empreendedores encontram cada vez mais dificuldade para manter seus negócios e obter lucro, devido aos custos fixos e variáveis que sua atividade envolve. Com o aumento de gastos, é inevitável repassar os custos ao consumidor, aumentando o preço dos produtos e serviços oferecidos, o que pode resultar em uma redução do número de clientes. Um ponto relevante são os gastos com energia elétrica, pois os valores das tarifas têm aumentado de forma significativa. Por exemplo, na região metropolitana de São Paulo, no segundo semestre de 2021, houve um aumento de 13,2% na fatura de energia elétrica (MARRA, 2021). Uma forma de diminuir esse impacto é o consumo inteligente e sustentável, mas muitas pequenas empresas não têm acesso às ferramentas que possibilitem essa melhoria ou não a praticam devido ao custo elevado das ferramentas de gestão de consumo de eletricidade.

Para a atender esse segmento, a proposta deste trabalho se volta para a construção de uma ferramenta web, na qual a microempresa possa se cadastrar e acompanhar o controle de seus gastos. O site será desenvolvido por meio do construtor WIX, contendo a página de cadastro para preenchimento dos dados de consumo. Assim podendo-se verificar se o consumo será eficiente, sendo disponibilizado ao usuário um acompanhamento por filtro de período, área, horário entre outros. Na ferramenta, o usuário terá disponível vídeos, informações e análise de casos de outras empresas que tiveram redução de custo.

O objetivo geral deste projeto é, portanto, desenvolver uma aplicação web de baixo custo, com a finalidade de redução de custo de energia elétrica e incentivo da prática de consumo sustentável para pequenas empresas, além do fácil manuseio, uma interface intuitiva, linguagem simples e descomplicada.

Este trabalho se divide em várias partes: Capítulo 1 - Fundamentação teórica, na qual se discutem autores e teorias em que se baseia o projeto; Capítulo 2 - Metodologia, com as questões relativas ao planejamento do trabalho e com as etapas previstas para sua realização; Capítulo 3 - Desenvolvimento, em que é

colocado o passo a passo da elaboração da parte prática do projeto; por último, as Considerações Finais, com as discussões decorrentes de todo o processo.

## **1 FUNDAMENTAÇÃO TEÓRICA**

Neste capítulo encontram-se as teorias de autores e instituições renomados sustentam ao desenvolvimento do projeto intitulado Ferramenta para Gerenciar o Gasto de Energia Elétrica em Pequenas Empresas. A pesquisa é embasada em conceitos de eletrificação, taxas de cobranças, regulamentações do setor elétrico, órgãos públicos responsáveis e o uso de ferramentas e plataformas de tecnologia que colaboram para o gerenciamento e controle do uso de energia elétrica.

## **1.1 Breve histórico sobre eletrificação no Brasil**

A eletrificação no Brasil começou pouco tempo após a criação da lâmpada elétrica pelo inventor Thomas Edison, nos Estados Unidos. Na época, Dom Pedro II procurou o cientista americano para trazer a novidade ao Brasil. Em 1881, foi instalada a primeira iluminação externa no Rio de Janeiro, cuja fonte de energia eram máquinas a vapor usadas para transportar cargas pesadas. Em 1883, foi inaugurada na cidade de Campos dos Goytacazes, no Rio de Janeiro, o primeiro serviço de iluminação pública do Brasil e da América do Sul, em que a eletricidade era provinda do vapor de caldeiras à lenha. A primeira central termelétrica do Brasil tinha a capacidade total de 52kW e alimentava 39 lâmpadas dos postes públicos da cidade. Nesse mesmo ano, no Rio Jequitinhonha, em Diamantina, Minas Gerais, foi inaugurada a primeira central hidrelétrica com objetivo de atender o processo de mineração. Pouco tempo depois, em 1889, foi inaugurada a primeira hidrelétrica de grande porte, que produzia 250kW na cidade de Juiz de Fora, Minas Gerais. Em 1984, foi inaugurada a famosa usina de Itaipu, em Foz do Iguaçu, Paraná, umas das maiores do mundo. Atualmente, mais de 60% da energia elétrica produzida no Brasil, vem de usinas hidroelétricas (ESFERA ENERGIA, 2021).

## 1.1.1 Diversificação da matriz elétrica

Além das hidroelétricas, o Brasil também investiu em outras fontes de energia elétrica:

•Angra 1: primeira usina nuclear inaugurada em 1985 na cidade de Angras dos Reis, Rio de Janeiro;

•Conexão ao Sistema Elétrico Integrado do País: primeira usina de energia eólica na cidade de Gouveia, em Minas Gerais;

•Usina Solar de Tauá: primeira usina solar inaugurada na cidade de Tauá, Ceará.

O Brasil apresenta mais de 60% de sua matriz elétrica formada por usinas hidroelétricas, que é umas das fontes mais limpas do planeta. Energia limpa, no entanto, é todo tipo de energia renovável que não emite substâncias poluidoras, como por exemplo, energia solar, eólica, geotérmica, biomassa e hidráulica. Já a energia suja não é renovável, isto é, com o tempo sua fonte se esgota. Além disso, suas fontes causam poluição na atmosfera, prejudicam o meio ambiente e a saúde dos seres humanos. Como exemplo, pode-se citar petróleo, gás natural, carvão mineral e vegetal (ESFERA ENERGIA, 2021).

A Companhia Ambiental do Estado de São Paulo, CETESB(2022), afirma que a Revolução Industrial do século XVIII marca o início do aumento significativo do uso de combustíveis fósseis, como o carvão, gás natural e derivados do petróleo, que emitem gases do efeito estufa para a atmosfera, assim como o desmatamento provocado pela expansão agrícola, através da queima da vegetação, transformando o carbono da forma sólida para a forma gasosa.

O CO2 (dióxido de carbono) é o principal gás responsável pelo efeito estufa, representando 60% do total de gases que contribuem para esse mal. Esse gás origina-se, principalmente, da queima de combustíveis fósseis, como carvão mineral, petróleo ou gás natural, para geração de energia, mas também de queimadas e desmatamentos. Atualmente, as emissões de CO2 no planeta estão na ordem de 7,6Gt por ano, causando um aumento na concentração atmosférica, cujo meio ambiente não tem capacidade de absorver todo esse volume no curto espaço de tempo (CETESB, 2022).

A figura a seguir mostra a composição da matriz elétrica mundial.

<span id="page-12-0"></span>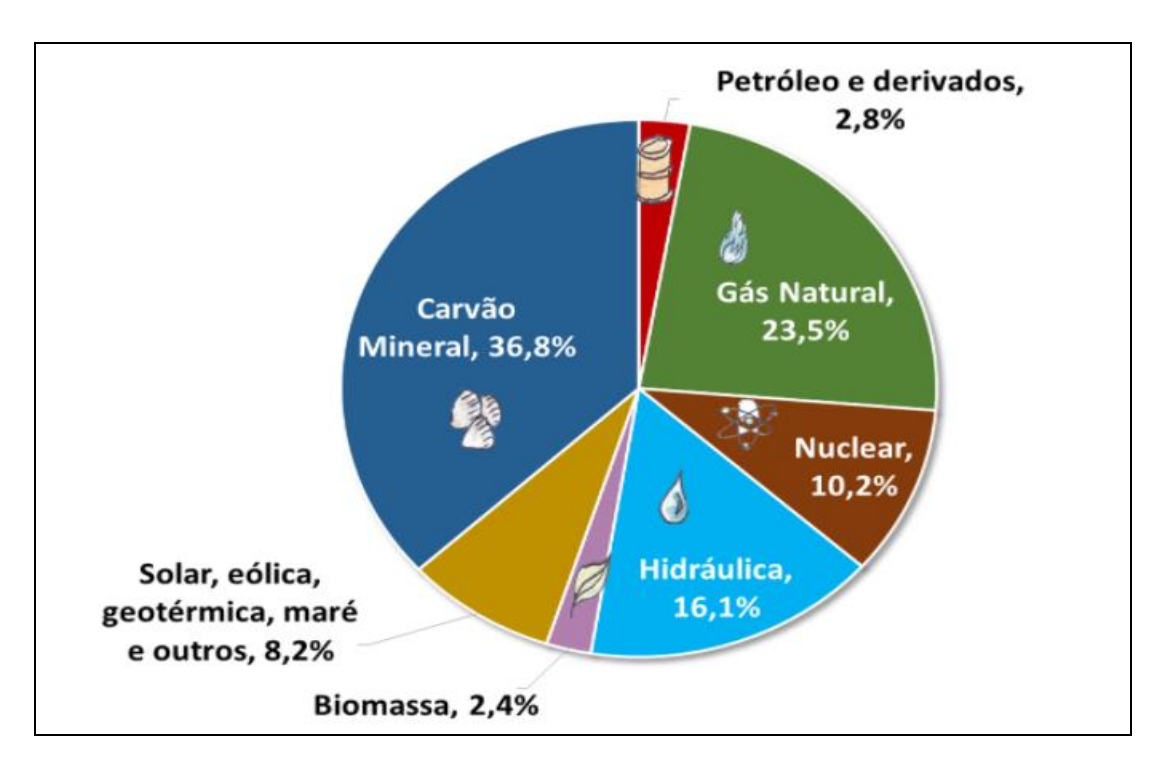

**Figura 1.1 – Matriz elétrica mundial de 2019**

Fonte: https://www.epe.gov.br/pt/abcdenergia/matriz-energetica-e-eletrica, 2022

A seguir, a Figura 1.2 ilustra a matriz elétrica brasileira.

<span id="page-12-1"></span>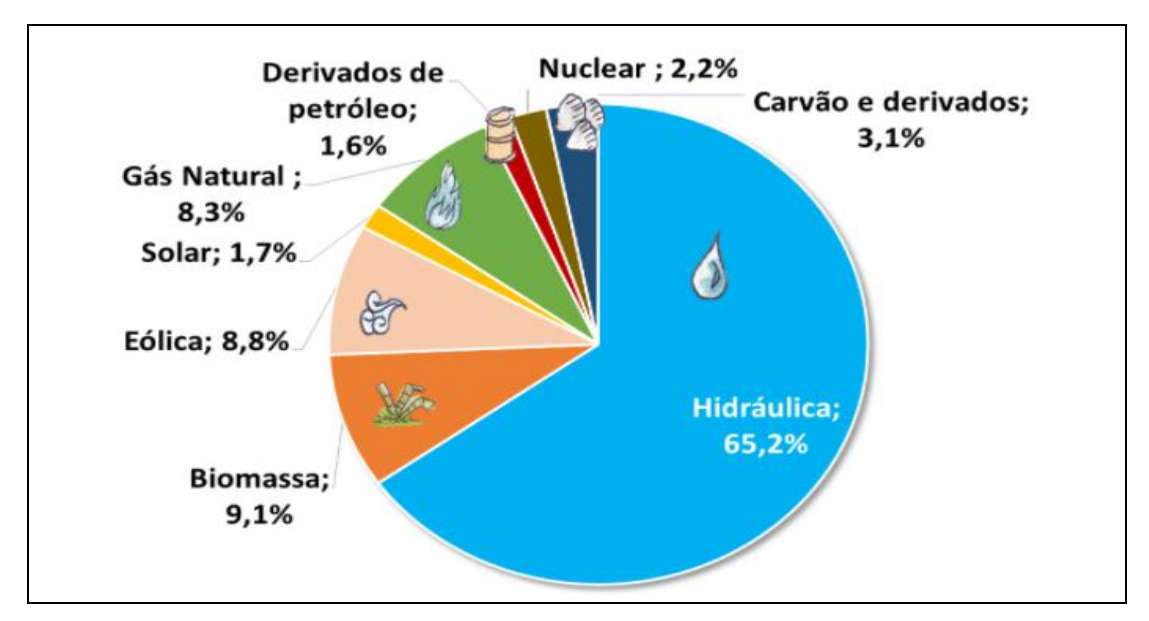

**Figura 1.2 – Matriz elétrica brasileira de 2020**

Fonte: https://www.epe.gov.br/pt/abcdenergia/matriz-energetica-e-eletrica, 2022

A análise dos gráficos mostra que a geração mundial de energia elétrica é baseada em sua maioria em termelétricas, com a queima de gás natural, óleo e carvão. No Brasil, percebe-se um enorme percentual de energia limpa, com uso de fontes hidroelétricas, eólicas e biomassa.

A Figura 1.3 compara o uso de fontes renováveis e não renováveis no Brasil e no mundo no ano de 2019.

<span id="page-13-0"></span>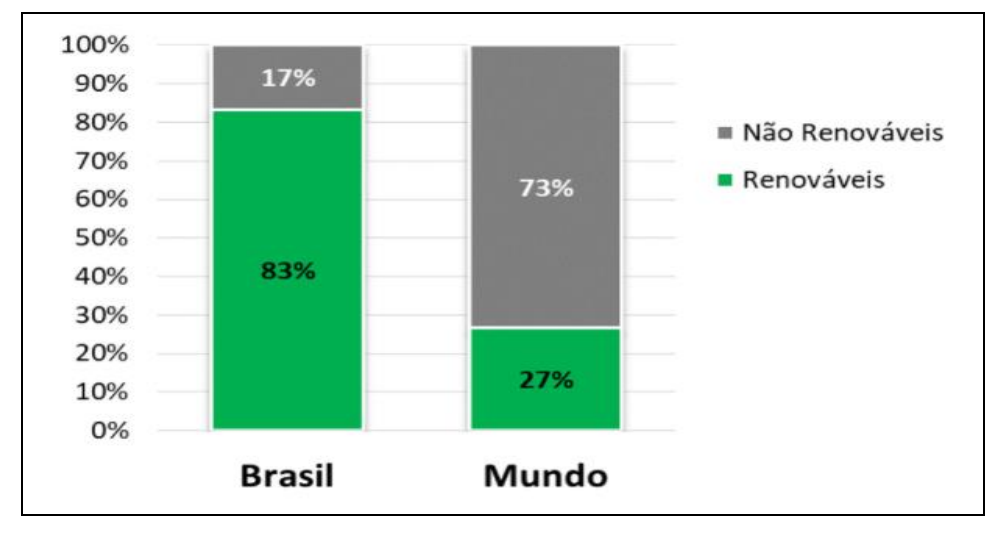

**Figura 1.3 – Fontes de energia elétrica no Brasil e no mundo em 2019**

Conforme apresentado na figura anterior, fica claro que o Brasil é exemplo quando se fala de geração de energia sustentável.

Sousa (2022) destaca a importância de que todos os países do mundo visem ampliar as implementações de fontes renováveis para substituir as fontes não renováveis, pois conforme já explanado, elas prejudicam o meio ambiente causando aquecimento global, efeito estufa e alterações climáticas e todos os países serão afetados em decorrência de futuras catástrofes provocadas por esses efeitos.

Sousa (2022) aponta as seguintes vantagens do uso global de fontes renováveis:

Fonte: https://www.epe.gov.br/pt/abcdenergia/matriz-energetica-e-eletrica, 2022

• O meio ambiente sofre menos danos comparado com os danos causados pelo uso de fontes não renováveis;

• Além de poluírem menos, as fontes renováveis regeneram-se muito mais rapidamente no meio ambiente;

• Oferecem riscos bem menores de acidentes comparado às fontes de uso de energia nuclear;

• Podem diminuir a dependência do uso de combustíveis fósseis;

• Energia solar e eólica são de baixo custo.

## 1.1.2 Regulamentações do setor elétrico

A primeira lei sobre energia elétrica foi publicada em 1903. Trata do aproveitamento da energia hidráulica dos rios para fins públicos. Mas, apenas em 1934, foi implantada uma regulamentação mais ampla, referente ao Código das Águas, por meio do Decreto Federal 24.643, de 10/07/1934, que proíbe qualquer construção capaz de poluir ou inutilizar as águas de rios, poços e nascentes, devendo ser demolida toda obra irregular, fechando uma relação mais forte entre Estado e a Indústria de Energia Elétrica. Em 1939 foi criado o Departamento Nacional de Águas e Energia Elétrica, DNAEE responsável desde as tarifações até as conexões entre as usinas. Depois foram criados o Ministério de Minas e Energia, em 1960, e a Eletrobrás, em 1962 (ESFERA ENERGIA, 2021).

#### 1.1.3 Surgimento da Eletrobrás

A Eletrobrás foi proposta em 1954 pelo então presidente Getúlio Vargas, mas somente em 1962, foi criada como uma empresa estatal. Entre 1963 e 1979, a Eletrobrás investiu muito no processo de nacionalização e estatização. Com a crise do petróleo de 1970, que foi um período de enormes aumentos no preço do petróleo após a descoberta de que o petróleo não é um recurso renovável, houve um intenso endividamento das empresas de energia da época. Apenas entre outubro de 1973 e

março de 1974, houve um aumento de 400% no preço do petróleo, o que causou uma enorme desestabilização na economia do mundo todo (ESFERA ENERGIA, 2021).

No início dos anos 90, o endividamento das empresas de energia era excessivo e, em 1993, foi criada a Lei nº 8.631, que estabeleceu condições para negociar dívidas entre os agentes do setor. Mas, em 1995, foi criada a Lei de Concessões, que permitia a desnacionalização de vários setores, inclusive o setor elétrico de infraestrutura. Os resultados desse processo possibilitaram que outras empresas pudessem concorrer às concessões, aumentando a oferta de energia, possibilitando ao consumidor menor valor de tarifa, pois como critérios, a empresa vencedora deveria apresentar menor valor de tarifa, maior oferta nos casos de pagamento ao poder concedente, melhor oferta de pagamento pela outorga após qualificação de propostas técnicas e melhor proposta técnica com preço fixado no edital (ESFERA ENERGIA, 2021).

## 1.1.4 Surgimento da Aneel

A Agência Nacional de Energia Elétrica (Aneel), nasceu em 1996 com o objetivo de fiscalizar todas as partes dos processos de produção, transmissão, distribuição e comercialização da energia elétrica brasileira. Ela é o principal órgão de tarifação de energia. Nos próximos subcapítulos serão apresentados mais detalhes da relação da Aneel com a tarifação de energia atual, tal como ela ocorre, como funciona e as representações tarifárias das bandeiras verde, amarela e vermelha (ESFERA ENERGIA, 2021).

#### **1.2 Geração e transmissão de energia elétrica**

Segundo Barros, Borelli e Gedra (2014), todo processo energético se origina na fase de geração de energia, que conforme citado anteriormente, pode ser gerada por meio da captação solar, do vento, da queima do carvão ou petróleo e predominantemente no Brasil, a hidráulica. Todo o conjunto disponível gerador de energia de um país forma a sua matriz energética.

Barros, Borelli e Gedra (2014) afirmam também que, após ser gerada, a energia passa pelas linhas de transmissão, cabos e fios de bitola com grandes diâmetros que transportam a alta tensão por longas distâncias até as cidades. Quando chega à cidade, a tensão da energia é diminuída por transformadores em subestações. Em seguida, é feito o transporte da energia através da rede de distribuição por cabos até as ruas dos bairros. Por fim, transformadores locais diminuem ainda mais a tensão que é recebida pelas casas e estabelecimentos entre 127V e 220V, que, por sua vez, entram pelas caixas de medidor elétrico responsáveis por medir o consumo de energia que geram os cálculos tarifários das empresas prestadoras de serviço. A Figura 1.4 mostra todo o processo de distribuição elétrica citado.

<span id="page-16-0"></span>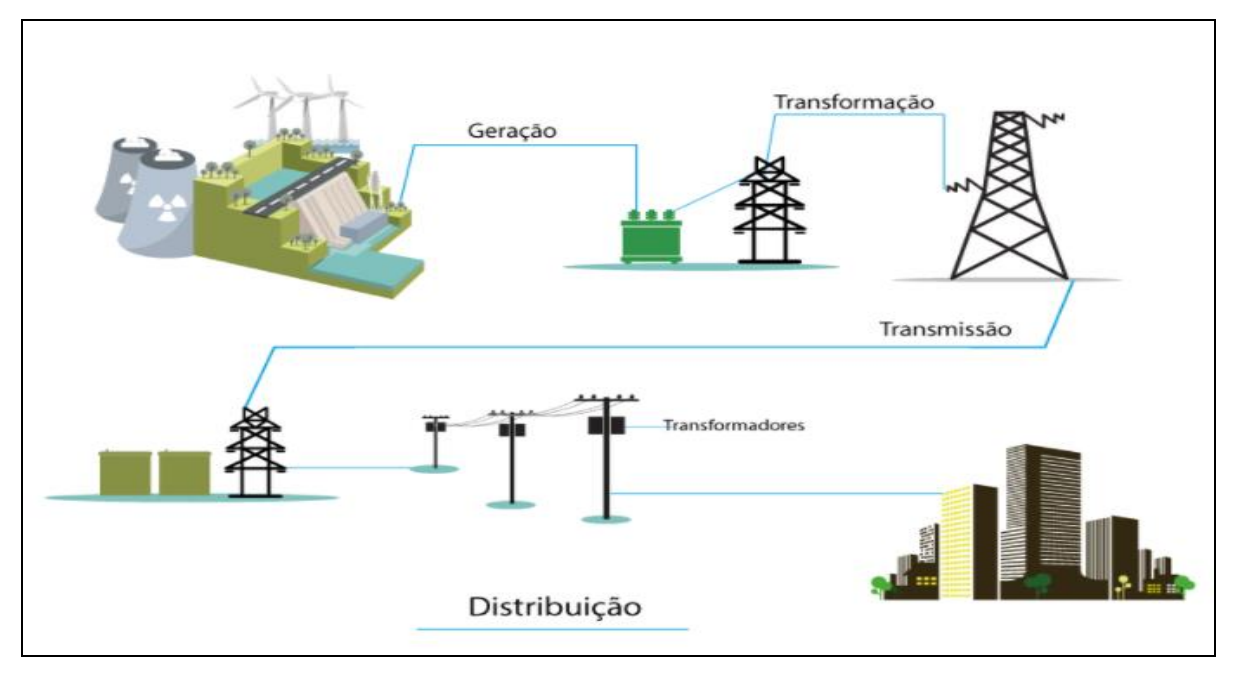

#### **Figura 1.4 – Processo de distribuição elétrica**

Fonte: https://revolusolar.org.br/como-a-energia-eletrica-chega-em-nossas-casas, 2022

A complexidade do sistema elétrico ilustrada na Figura 1.4, mostra o caminho da energia, desde sua geração até a entrega para as casas e estabelecimentos comerciais. Cada etapa do processo requer empresas e pessoas responsáveis que mantém o sistema operando, e parte da arrecadação das tarifas é para a remuneração desses atores.

## **1.3 Custo da energia elétrica para o consumidor**

Conforme consta no artigo da Agência Nacional de Energia Elétrica (2021), a Aneel, a tarifa de consumo de energia elétrica não é o único custo que o consumidor tem de bancar. Além disso, é necessário pagar por impostos e serviços de distribuição. A Aneel, como responsável pelas tarifas de energia elétrica brasileira, leva em consideração três fatores como base de cálculo: custo de geração de energia, transporte e encargos, com o objetivo de manter o equilíbrio econômico e financeiro para as geradoras de energia, para as distribuidoras e para o consumidor final.

## 1.3.1 Cálculo da tarifa elétrica

A Ecom Energia (2021) ilustra na Figura 1.5 os custos que formam a tarifa de energia elétrica no Brasil.

<span id="page-17-0"></span>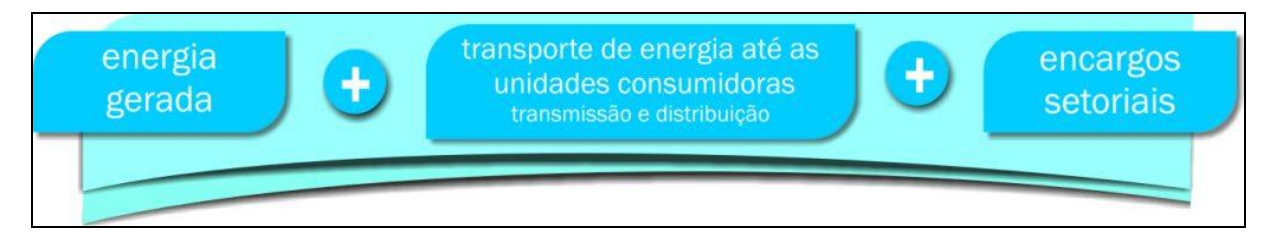

**Figura 1.5 – Custos que formam a tarifa elétrica brasileira**

Fonte: https://www.ecomenergia.com.br/blog/tarifas-de-energia-eletrica/, 2021

Os próximos subitens detalham cada um desses custos.

1.3.1.1 Custos de geração de energia elétrica

Conforme publicado pela Ecom Energia (2021), as distribuidoras compram a energia elétrica de usinas geradoras através de leilões públicos. Quando o clima está seco, as distribuidoras passam a comprar mais energia de usinas termelétricas, que apresentam custos maiores do que as usinas hidroelétricas e isso influencia bastante o valor da conta de luz. Ou seja, pode-se dizer que as condições climáticas contribuem bastante para isso.

Nesse mesmo artigo, a entidade afirma que, em 2015, foram criadas as bandeiras tarifárias, com o objetivo de ressarcir os custos de geração por fontes termelétricas. Essas bandeiras indicam quanto a energia vai custar em função de certas condições de geração de energia num período determinado, representada pelas cores verde, amarelo e vermelho que indicam se essas condições são favoráveis ou não e se o consumidor final pagará mais ou menos na conta de luz.

De acordo com informações publicadas em fevereiro de 2022 pelo Ministério de Minas e Energia do Brasil, são apresentadas as seguintes características de cobrança de cada bandeira tarifária (BRASIL, 2022):

•Bandeira verde: não há nenhum acréscimo na conta de luz, pois as condições de geração de energia são favoráveis;

•Bandeira amarela: há um acréscimo de R\$ 0,01874 na tarifa para cada quilowatt por hora usado, pois as condições de geração de energia são menos favoráveis;

•Bandeira vermelha – Patamar 1: há um acréscimo de R\$ 0,03971 para cada quilowatt por hora consumido;

•Bandeira vermelha – Patamar 2: há um acréscimo de R\$ 0,09492 para cada quilowatt por hora consumido, pois as condições de geração de energia são ainda mais custosas com a ligação das usinas térmicas;

1.3.1.2 Custos de transporte de energia elétrica

Como visto no capítulo 1.2, sobre geração e transmissão de energia elétrica, as concessionárias distribuidoras são responsáveis pelo transporte da energia elétrica, desde sua geração nas usinas até o consumidor final, através de um complexo sistema de redes de linhas de transmissão. Contudo, conforme afirma a Ecom Energia (2021), essas concessionárias cobram por esse serviço numa parte

separada na conta de luz, com o objetivo de custear instalações e manutenções de suas linhas de transmissão. Em analogia, é como se cobrassem um aluguel pelo uso dos cabos de força.

## 1.3.1.3 Custos de encargos e tributos

Segundo a Ecom Energia (2021), as contas de luz também são acrescidas de encargos e tributos setoriais. Os encargos se referem a taxas criadas por leis aprovadas no Congresso Nacional com o objetivo de viabilizar implementações de políticas públicas no setor. Já os tributos são constituídos de pagamentos compulsórios ao poder público. Os tributos podem ser de ordem federal, como por exemplo, PIS (Programa de Integração Social) e COFINS (Contribuição para Financiamento da Seguridade Social), de ordem estadual, como o ICMS (Imposto sobre Circulação de Mercadoria e Serviços) e de ordem municipal, como o CIP (Câmara Interbancária de Pagamentos).

## 1.3.1.4 Valor final da conta de luz

A Ecom Energia (2021) mostra que o consumidor paga pela compra da energia elétrica, pelo seu transporte e pelos encargos e tributos. Relativamente 53,5% da conta representam os custos de energia, 29,5% são referentes aos tributos e 17% representam custos de distribuição, conforme ilustra a Figura 1.6.

<span id="page-19-0"></span>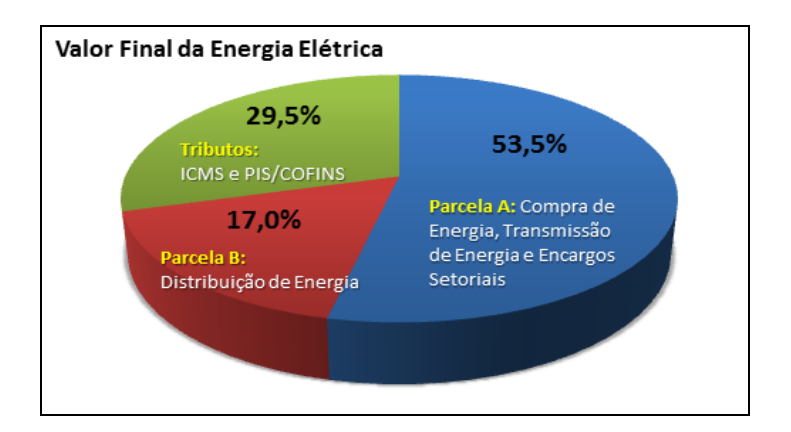

**Figura 1.6 – Composição do valor final da tarifa de energia elétrica**

Fonte: https://bulbeenergia.com.br/como-calcular-conta-de-luz-blog/, 2022

As parcelas A (compra de energia, transmissão e encargos setoriais) e B (distribuição de energia) que aparecem na figura 1.6 são classificações criadas para fins de cálculo tarifário dos custos da distribuidora.

#### 1.3.2 Gastos com consumo elétrico no Brasil

O aumento recente das contas de luz é consequência da crise hídrica que afeta os reservatórios das usinas hidrelétricas. O Brasil enfrenta a pior estiagem dos últimos 91 anos, segundo Silveira, Alvarenga e Gerbelli (2021). Assim, para preservar água nos reservatórios das hidrelétricas, a primeira alternativa do governo é acionar as usinas termelétricas, que são mais caras e mais poluentes. A inflação dos mais pobres já passou dos 10% em 12 meses, enquanto a dos mais ricos está em 7% (SILVEIRA, ALVARENGA e GERBELLI, 2021). A inflação alta tem impacto negativo para todos, mas as famílias de renda mais alta têm uma sobra do seu orçamento que pode ser poupada, já que, no geral, esse dinheiro é gasto no consumo de produtos supérfluos. Assim, em momentos como esse, essas famílias podem poupar menos, não poupar ou reduzir o consumo. Mas os mais pobres não têm essas opções (PRADO, 2021).

Em outro cenário, temos as empresas. Segundo o site Ética Ambiental (2021), por parte de indústrias de todo Brasil, foi registrado um consumo de mais de 14.000 MWh apenas no mês de agosto daquele ano. Este dado levou muitas empresas a procurarem por alternativas que lhes possibilitassem acompanhar de perto o consumo de energia feito no dia a dia.

## 1.3.3 Uso correto da energia elétrica

O uso correto da energia elétrica, ou seja, de forma inteligente e eficiente, além do seu tratamento e controle podem influenciar num melhor aproveitamento das instalações comerciais e industriais, nos equipamentos elétricos e com o controle do consumo, consequentemente no aumento da produtividade (STARTUPI, 2021). Nesse contexto, o critério clima pode desempenhar um papel importante na estimativa do consumo de energia, pois em tempos mais secos, a eficiência das

hidroelétricas é menor e é preciso contratar fontes provindas de termelétricas, que são mais caras.

Hong, Koo e Jeong (2012) identificam tendências e padrões no consumo de energia relacionados às atividades dos usuários, isto é, o quanto o usuário está utilizando do que ele realmente necessita de energia e quanto está sendo desperdiçado.

Basilio (2021) destaca alguns exemplos de desperdício que podem ser evitados pelos consumidores, como aparelhos elétricos antigos pouco eficientes, banhos longos, uso de luz elétrica quando há luz natural, aparelhos em "modo espera" quando não estão sendo utilizados, lâmpadas incandescentes ou fluorescentes, enquanto as lâmpadas de leds são bem mais econômicas e não muito caras, instalação elétrica antiga e sem manutenção.

## **1.4 A contribuição das TICs**

A seguir são apresentadas as reflexões sobre as Tecnologias da Informação e da Comunicação e seus impactos.

## 1.4.1 A importância dos meios digitais

Ewave do Brasil (2021) afirma que, com a evolução da tecnologia, vê-se que as empresas e as pessoas estão optando pelo contato digital, que além da facilidade e agilidade da comunicação, também transforma a maneira que as pessoas enxergam e afetam seus negócios e relacionamentos. Um negócio que não está incluso no mundo digital, não está acompanhando a evolução do mercado, o que traz grandes prejuízos à empresa.

As Tecnologias da Informação e Comunicação, TICs, são a união de ferramentas tecnológicas usadas para acelerar e facilitar as metas corporativas. Dessa forma, ao aplicar, a empresa tem a possibilidade de automatizar processos, otimizar a aprendizagem, reduzir gastos etc. (EWAVE DO BRASIL, 2021).

As TICs estão em diversas camadas das empresas, na parte operacional ou analítica com soluções em nuvem, *Big Data*, IOT (*internet of things* ou internet das coisas, em português) e inteligência artificial são soluções que auxiliam e facilitam a forma de coleta de dados e tomadas de decisões. Essas ferramentas variam conforme a área de atuação, podendo ser VoIP (*Voice over Internet Protocol* ou Protocolo de Voz sobre Internet, em português), chat ou até mesmo e-mail, que podem armazenar, transmitir ou facilitar a comunicação entre as áreas ou empresas (EWAVE DO BRASIL, 2021).

Os avanços das TICs nas empresas, devido à transformação digital, já estavam em curso, no entanto, a crise desencadeada pela pandemia de COVID-19 mostrou ainda mais a importância das TICs. A possibilidade de manter a empresa em funcionamento com os profissionais remotamente só reforçou a importância da internet para os negócios, segundo Ewave do Brasil (2021).

1.4.2 Gerenciamento digital

Um dos fatores mais relevantes em uma empresa é o consumo de energia elétrica. A quantidade de equipamentos ligados, a potência de cada equipamento, o tempo de funcionamento dos equipamentos, e mais as tarifas flutuantes das concessionárias de energia, são variáveis importantes que devem ser controladas a fim de minimizar o máximo possível os custos da conta de luz (CANAL ENERGIA, 2020).

Os recursos digitais são ferramentas bastante eficazes para aumentar a eficiência energética em qualquer empresa ou residência. Através da digitalização, é possível ampliar as ações do gerenciamento energético, além de monitorar remotamente plantas, obtendo dados em tempo real que facilita nas tomadas de decisões. Com a digitalização, é possível coletar dados e aplicar inteligência de monitoramento, como instalações de medidores e relés protetivos que propõem transparência no consumo de energia, além do fácil acesso utilizando celulares ou computadores pessoais. As informações podem ser disponibilizadas ao usuário em forma de gráficos para acompanhamento dos indicadores de consumo de energia, demanda e tensão (CANAL ENERGIA, 2020).

A multinacional espanhola Gestamp tinha problemas com alto custo de energia elétrica que aumentava mês após mês. Após uma pesquisa de mercado, decidiram utilizar a ferramenta EEA (*Energy Efficiency Analytics*, ou em português, Análise de Eficiência Energética) da Siemens. A EEA é uma ferramenta digital com foco no uso de *Analytics* que oferece uma visão geral do consumo de energia de toda a planta. Com a implementação dessa ferramenta, foi possível definir padrões comportamentais que ajudou a empresa a diminuir o consumo de energia, evitando desperdícios e otimizando recursos. Com 14 fábricas espalhadas pela Europa e Ásia, a Gestamp utiliza as informações da plataforma para fazer investimentos e tomar decisões operacionais, o que resultou, no primeiro ano, em uma economia de 8 milhões de euros em faturas de energia, além de diminuir cerca de 15% das emissões de CO2. A empresa projetou menos de dois anos para recuperar o investimento na solução somente com a economia de energia (CANAL ENERGIA, 2020).

A Figura 1.7 ilustra a arquitetura de instalação da solução EEA. **Figura 1.7 – Arquitetura sistema EEA**

<span id="page-23-0"></span>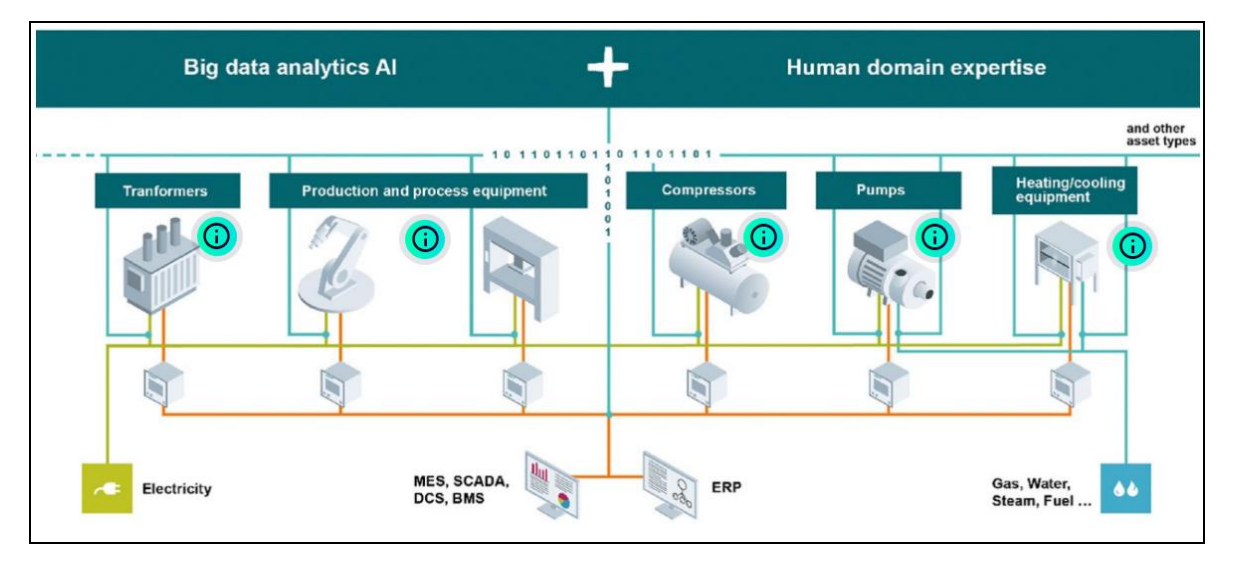

Fonte: [https://new.siemens.com/br/pt/produtos/software/energia/eea.html,](https://new.siemens.com/br/pt/produtos/software/energia/eea.html) 2022

Como mostra a Figura 1.7, controladores são conectados em cada equipamento da planta, coletando dados de processo, consumo de energia etc. Esses dados são enviados para servidores na "Nuvem", que rodam algoritmos de Inteligência Artificial *Analytics* numa enorme base de dados conhecida como *Big Data*, e retornam os dados tratados em informações que são apresentadas nas

interfaces do usuário, como nos sistemas SCADA (Sistema de Supervisão e Aquisição de Dados), MES (Sistema de Execução da Manufatura) ou ERP (Planejamento de Recursos Empresariais), por exemplo.

A Figura 1.8 mostra as fases de implementação da ferramenta EEA.

<span id="page-24-0"></span>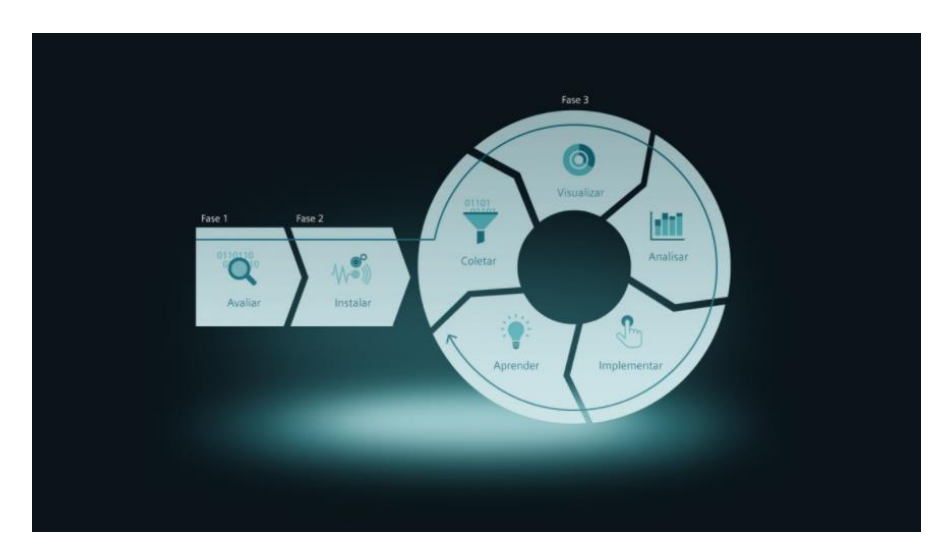

**Figura 1.8 – Fases de implementação do sistema EEA**

Fonte: [https://new.siemens.com/br/pt/produtos/software/energia/eea.html,](https://new.siemens.com/br/pt/produtos/software/energia/eea.html) 2022

A ilustração da Figura 1.8 mostra as três fases de implementação do sistema EEA, sendo a primeira, a fase de avaliação dos equipamentos a serem monitorados, a segunda é a fase de instalação dos controladores, softwares e infraestrutura necessários, e a terceira fase é círculo contínuo que visa coletar dados, visualizar as informações, analisar as informações, implementar plano de ação de redução de consumo, aprender no decorrer do processo e repetir novamente o ciclo buscando melhorar cada vez mais a eficiência energética da planta.

## **1.5 Ferramentas para desenvolvimento WEB**

A seguir são apresentadas as discussões referentes aos recursos técnicos para o desenvolvimento deste projeto.

## 1.5.1 HTML

Longen (2019) afirma que para a criação de um site é utilizada a linguagem HTML, que permite o uso de bibliotecas Javascript. É uma linguagem de marcação onde um conjunto de regras e códigos determinam os elementos a serem exibidos. Essa linguagem foi criada em 1991 por Tim Berners-Lee na Organização Europeia para Pesquisa Nuclear. Foi projetada para interligar instituições de pesquisas próximas e compartilhar documentos com facilidade.

A sigla HTML vem de Linguagem de Marcação de *HiperTexto* (*HyperText Markup Language).* Pode-se definir que linguagem significa como o código será escrito, tais como os comandos para que os navegadores entendam e exibam o que o programador deseja. Já a marcação é como literalmente deve-se marcar, com *tags,* as informações, ou seja, através de etiquetas que irão organizar e dar significado às informações*. HiperTexto* é a nomenclatura que remete a um formato digital no qual agregam-se outros conjuntos de informações através de blocos de textos, imagens, sons e links (W3C, 2017).

Dessa forma é correto dizer que o HTML é a forma como se escreve o código, para que os navegadores entendam o que se quer transparecer e através das *tags,* organiza-se e dá-se significado à informação, segundo Longen (2019).

## 1.5.2 CSS

Gonçalves (2019) explica que CSS é a linguagem utilizada para estilizar elementos desenvolvidos em uma linguagem de marcação. *Cascanding Style Sheet* ou Folha de Estilo em Cascata, tem como objetivo fazer alterações na parte visual do site, como o plano de fundo, cor, fontes e layouts. Seria a parte de decoração do site.

O CSS surgiu em 1996 com o objetivo de auxiliar na aparência das páginas, pois o HTML não foi projetado para contribuir na formatação das páginas. O CSS faz a parte do *front-end* deixando a página mais interativa, amigável e deixando a navegação mais fluida e simplificada. Antes eram necessários diversos cliques para

acontecer algo. Com o CSS é possível fazer isso de maneira automática (GONÇALVES, 2019).

Segundo Mazza (2012), com o aprimoramento e avanços da internet, o desenvolvimento web tem uma importância fundamental na apresentação do seu negócio e com isso a evolução das técnicas utilizadas para a criação das suas páginas. Com isso surgiu o design responsivo, em que é possível adaptar o site ao navegador que o usuário está acessando, sem precisar de diversas modificações ou definições de várias folhas de estilos. Com isso, o CSS vem avançando e ganhando novas funcionalidades devido à grande adesão dos desenvolvedores.

#### 1.5.3 Javascript

Segundo Estrella (2019), o Javascript é uma linguagem de alto nível criada por Brendan Eich em 1995. É uma linguagem que permite a criação de conteúdos que se utilizam dinamicamente, usando uma grande variedade de *frameworks* para fazer a manipulação de multimidias ou imagens animadas com a interação dos usuários, por exemplo.

O Javascript foi projetado para rodar no *Netscape Navigator*, com a intenção de tornar determinados processos mais dinâmicos e amigáveis ao usuário. Com o sucesso obtido, a Microsoft também aderiu à linguagem, o que ajudou a consolidá-la e se tornar e cada vez mais utilizada. O Javascript é uma linguagem que permite que o site seja modular conforme o uso do usuário, com o aprimoramento da junção do HTML e do CSS, sendo que o Javascript especifica o comportamento das páginas web, enquanto o HTML é responsável pelo conteúdo e o CSS especifica a apresentação. Sua principal vantagem é que ao invés de rodar em algum servidor, ela é executada do lado do usuário, facilitando e agilizando os processos dinâmicos que ocorrem no site que a pessoa está acessando, segundo Estrella (2019).

## 1.5.4 WIX

A plataforma WIX oferece diversas ferramentas para a criação de um site ou loja. O WIX foi criado em 2006 com o objetivo de simplificar e aprimorar a criação e a hospedagem de sites. É um serviço em nuvem para quem opta por não se preocupar com hospedagem ou instalação do software em uma máquina. A ideia da plataforma é que o usuário possa escolher em um site de vitrine ou customizar o seu a partir do zero, com *templates* preexistentes que facilitam na escolha do design do site. Também é possível contar com chat de suporte, pagamento integrado, tornando mais ágil e simplificada a interação com o cliente final (WIX, 2021).

A plataforma de desenvolvimento conta com um modo avançado que possibilita desenvolver funções e interações do site em Javascript, conforme mostra

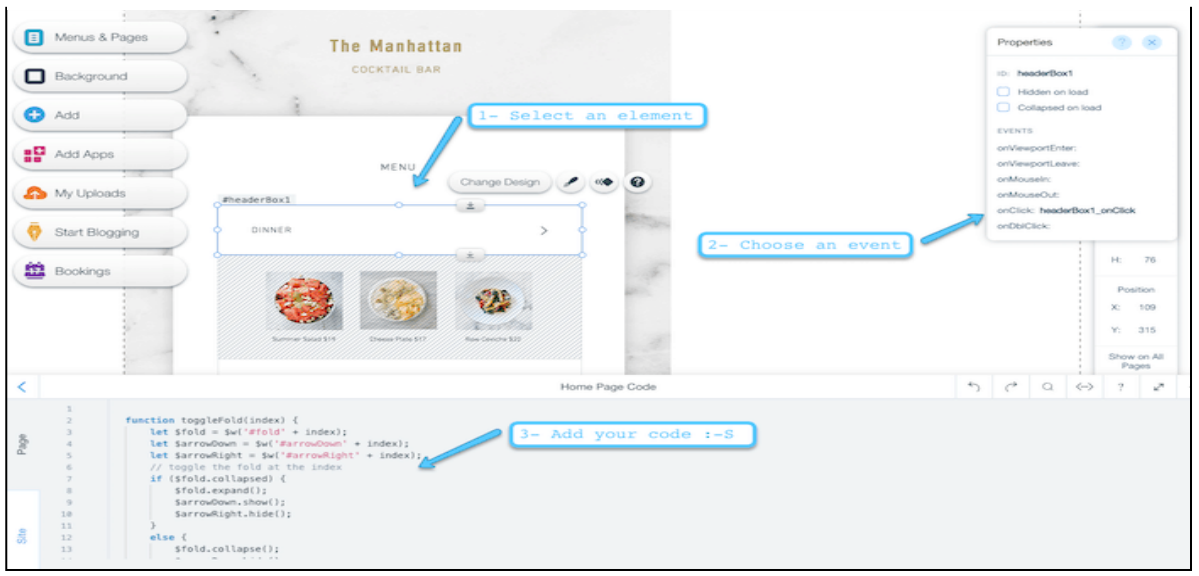

**Figura 1.9 – Interface de desenvolvimento usando Javascript no WIX**

a Figura 1.9.

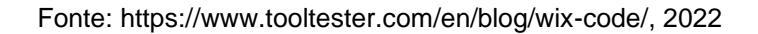

## **1.6 Tecnologias inovadoras**

Para manter o potencial competitivo, a transformação digital e novas tecnologias de informática estão cada vez mais presentes na realidade das empresas. Planilhas, calculadoras e formulários antigos estão sendo substituídos por novos métodos tecnológicos. As vendas digitais vêm crescendo com o uso dessas tecnologias, diminuindo a dependência das lojas físicas. Essas novas

tecnologias proporcionam oportunidades de inovações que ajudam na redução de custos e no aumento da produtividade quando utilizadas com inteligência na administração e gerenciamento do negócio (EMPRESAS E COOPERATIVAS, 2019).

A seguir, serão apresentadas algumas dessas tecnologias, muito utilizadas e apresentando ganhos significativos às empresas.

1.6.1 Internet das Coisas (IoT)

IoT, ou Internet das Coisas, trata-se da interconectividade de objetos presentes no dia a dia, que reúne e transmite dados utilizando a internet. Através do uso de sensores de *IoT*, setores industriais, agropecuários e até mesmo o varejo estão sendo beneficiados com redução de custos, otimização de processos, aumento da produtividade e mais precisão na tomada de decisão (EMPRESAS E COOPERATIVAS, 2019).

A Figura 1.10 ilustra a conectividade de vários objetos por meio da internet.

<span id="page-28-0"></span>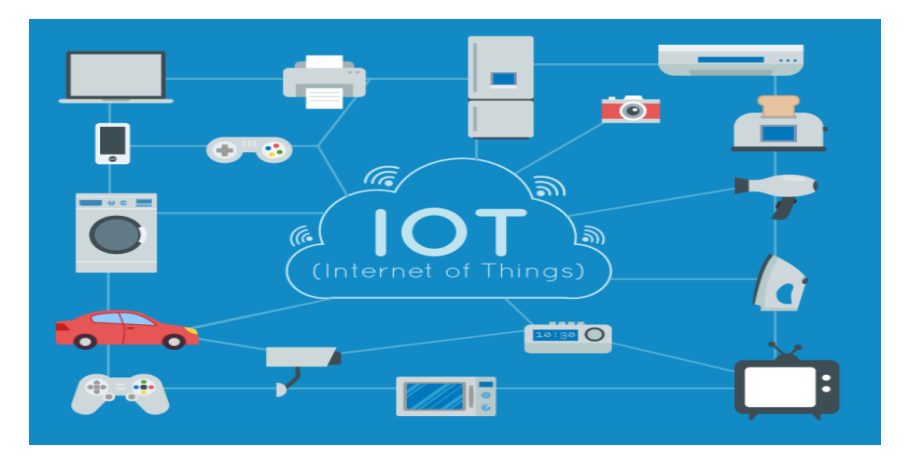

**Figura 1.10 – Representação IoT**

Fonte: [https://becode.com.br/internet-das-coisas/,](https://becode.com.br/internet-das-coisas/) 2022

## 1.6.2 Big Data

O *Big Data,* ou Grandes Dados, envolve a tecnologia de analisar, tratar e obter informações úteis em meio de volumes enormes de dados. O uso de extensas folhas e inventários tradicionais causam atrasos e prejuízos às empresas, assim, o uso de sistemas de *Big Data* torna o processo mais rápido no acesso de informações relevantes, como por exemplo, padrões de consumo e informações de negócios que podem fazer a diferença em tomadas de decisões mais assertivas (EMPRESAS E COOPERATIVAS, 2019).

<span id="page-29-0"></span>Como citado, o Big Data trabalha com volumes enormes de dados. A figura a seguir, compara de forma proporcional cada unidade de volume de dados, desde 1 megabyte até 1 petabyte.

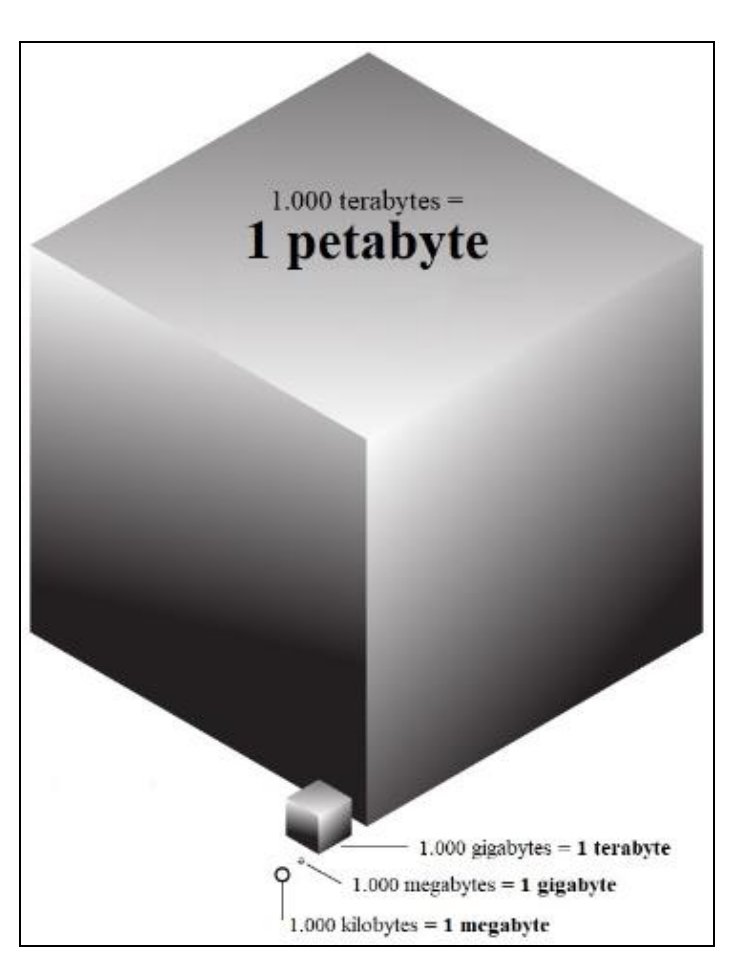

**Figura 1.11– Representação IoT**

. Fonte: http://www.tech-faq.com/zettabyte.html, 2022

## 1.6.3 Armazenamento na nuvem

O Armazenamento na nuvem é um conceito que veio para substituir grandes quantidades de mídias físicas, gavetas e armários. Trata-se de espaços de armazenamento virtual em servidores fornecidos por grandes empresas, como a Google e a Microsoft, onde o usuário pode armazenar seus arquivos na internet e ter acesso a eles de qualquer lugar no mundo, ganhando praticidade, segurança e espaço físico (EMPRESAS E COOPERATIVAS, 2019).

A Figura 1.12 contém alguns serviços de armazenamento em nuvem de diversas empresas.

<span id="page-30-0"></span>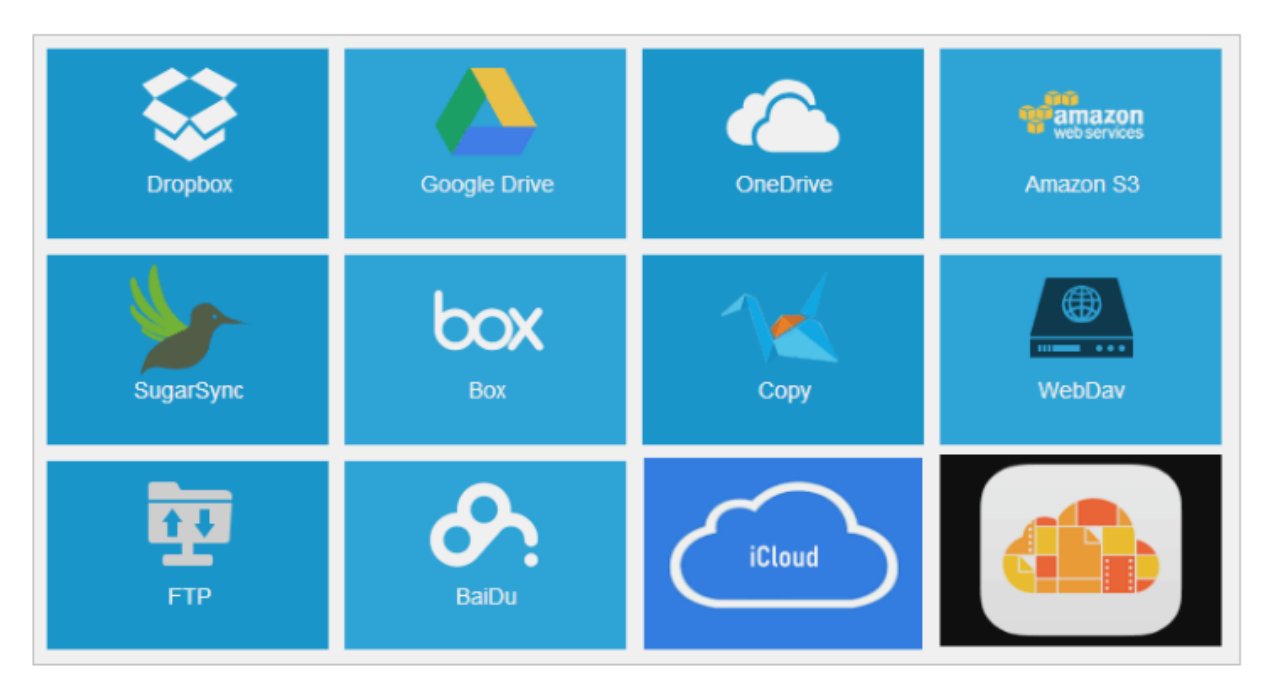

#### **Figura 1.12 – Serviços de armazenamento em nuvem**

Fonte: https://www.icloud.com.br/2631/quem-oferece-mais-armazenamento-na-nuvem-de-graca, 2022

## 1.6.4 Blockchain

O *Blockchain*, ou Corrente de Blocos, são informações conectadas por meio de criptografia que possibilitam transações e operações de forma segura. É a tecnologia que possibilitou a criação do Bitcoin e de outras moedas virtuais. Ela permite rastrear o envio e recebimento de informações pela internet, evitando fraudes, sendo utilizado nos mais variados segmentos comerciais em diversas aplicações, como formas de pagamento, identificação pessoal e contratos inteligentes (EMPRESAS E COOPERATIVAS, 2019).

A Figura 1.13 mostra toda a sequência simplificada, desde a solicitação, até a conclusão da transação do Blockchain.

**Figura 1.13 – Sequência de transação do Blockchain**

<span id="page-31-0"></span>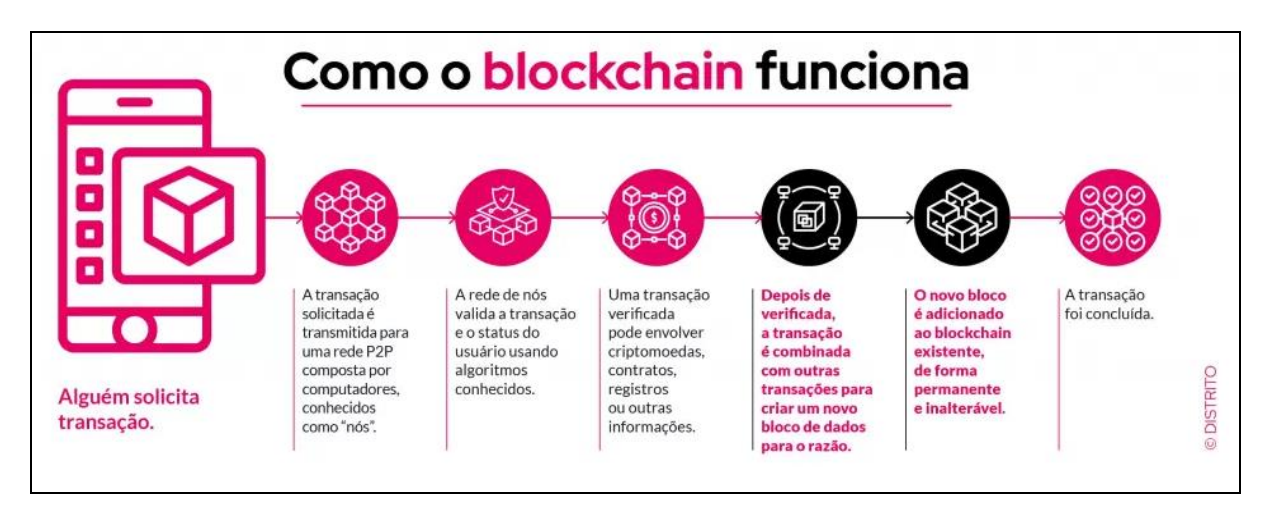

Fonte: https://distrito.me/blog/blockchain-o-que-e-como-funciona/, 2022

## 1.6.5 Realidade Aumentada

A Realidade Aumentada junta o ambiente físico com o ambiente online, usando para isso sensores de movimento, câmeras e acelerômetros. Essa tecnologia possibilita, por exemplo, que o cliente tenha informações, detalhes e características do produto sem que ele esteja disponível fisicamente. Isso ajuda na decisão de compra do produto e otimiza bastante os resultados da empresa (EMPRESAS E COOPERATIVAS, 2019).

A figura 1.14 mostra um aplicativo da Amazon que possibilita que o cliente veja os móveis ou qualquer outro item de decoração da casa, antes de fazer a compra, usando Realidade Aumentada.

<span id="page-32-0"></span>**Figura 1.14 – Aplicativo de Realidade Aumentada da Amazon**

Fonte: https://olhardigital.com.br/2020/08/25/noticias/ferramenta-em-realidade-aumentada-daamazon-coloca-moveis-na-sua-casa/, 2022

1.6.6 Inteligência Artificial

A Inteligência Artificial é a tecnologia que permite que as máquinas funcionem de forma autônoma e resolvam problemas complexos através de algoritmos inteligentes. Têm como característica o autoaprendizado e a análise de grandes volumes de dados com rapidez. Como exemplo de aplicação, muitos profissionais da a área de marketing, utilizam os recursos da Inteligência Artificial para obter informações que os ajudam a entender as necessidades e desejos dos clientes, dando-os a possibilidade de aplicar estratégias mais eficientes (EMPRESAS E COOPERATIVAS, 2019).

A Figura 1.15 ilustra a conexão de várias áreas que formam a Inteligência Artificial (percepção, sistema cognitivo, gestão de conhecimento, processamento de linguagem natural, aprendizado de máquinas, robótica, planejamento automatizado e redes neurais) (SCUDILIO, 2020).

<span id="page-33-0"></span>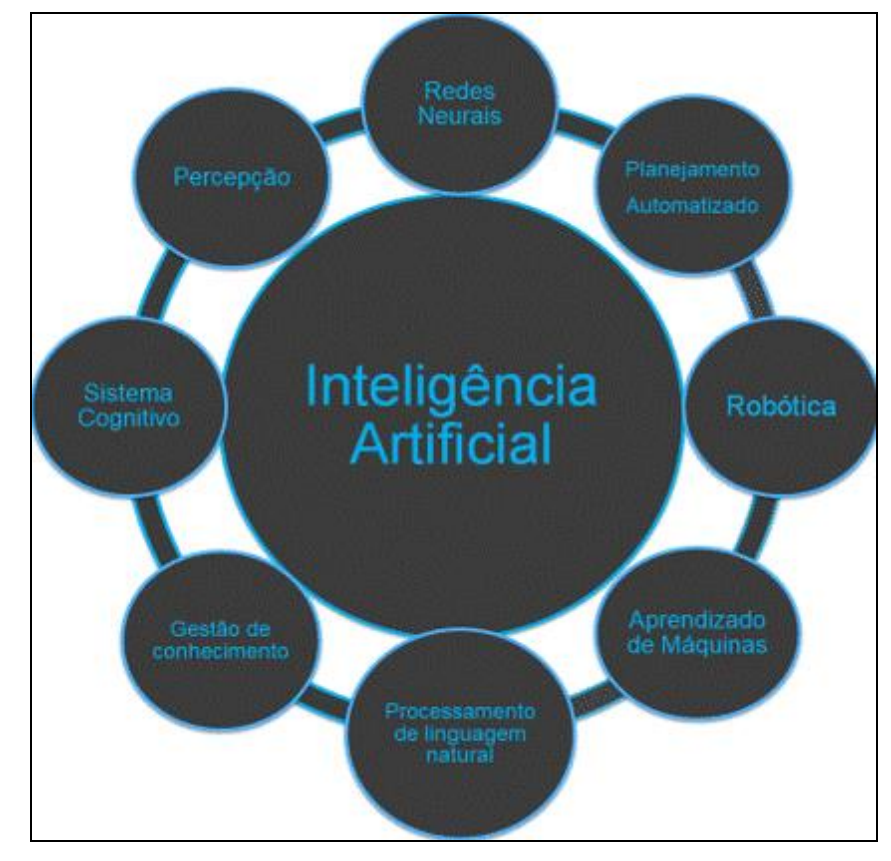

**Figura 1.15 – Áreas que formam a Inteligência Artificial**

Fonte: https://www.flai.com.br/juscudilio/como-a-inteligencia-artificial-esta-transformando-osnegocios/, 2022

## **2 METODOLOGIA**

Neste capítulo são apresentadas as considerações relativas à metodologia adotada para o desenvolvimento deste Trabalho de Conclusão de Curso, projeto intitulado **ENERGIA ELÉTRICA: FERRAMENTA PARA GERENCIAMENTO DE GASTOS**. Tais considerações englobam métodos, procedimentos, técnicas e etapas necessárias para o planejamento e consecução do trabalho.

Para o embasamento teórico deste capítulo, foram utilizadas as contribuições de Mattar (2017), de Freitas Junior e Souza (2018). Toda a redação desta monografia baseia-se nas normas da ABNT, obtidas a partir do Manual de Normalização de Projeto de Trabalho de Graduação da Fatec SBC (DUARTE, 2021).

#### **2.1Classificação da pesquisa**

Trata-se de uma pesquisa aplicada, com vistas ao desenvolvimento de um produto tecnológico que será uma aplicação web, com a finalidade de redução de custo de energia elétrica e prática de consumo sustentável para pequenas empresas, com caráter explicativo, concebida a partir do método hipotético-dedutivo.

Quanto aos procedimentos técnicos (*design* da pesquisa), este trabalho pode ser classificado como:

- Pesquisa bibliográfica, com a discussão das contribuições de autores da área;

- Pesquisa experimental, com vistas ao desenvolvimento de um produto tecnológico.

## **2.2Descrição do projeto**

O projeto consiste em uma ferramenta web na qual a microempresa possa se cadastrar e acompanhar o controle de seus gastos. O site é desenvolvido com o construtor WIX, contendo a página de cadastro para preenchimento dos dados de consumo.

É armazenada em um banco de dados toda informação de consumo, histórico e atual, assim podendo verificar se o consumo será eficiente, sendo disponibilizado ao usuário um acompanhamento por filtro de período, área, horário entre outros. Na ferramenta, o usuário tem disponível vídeos, informações e análise de casos de outras empresas que tiveram redução de custo utilizando esse método de análise.

Além de pequenas empresas, o sistema também pode ser utilizado para controle de gastos domésticos, aberto a todos os tipos de público. Suas principais funcionalidades são o controle da conta de luz, que exige o cadastro de dados da fatura uma vez por mês, que mostrará ao usuário, tanto por meio de gráficos quanto de relatório em forma de tabela, a evolução mês a mês do consumo elétrico e do custo pago pelas tarifas de forma regressiva, apresentando um gráfico de tendência; e o controle de consumo por equipamento, que em primeiro momento, exige que o usuário cadastre de forma manual, numa frequência escolhida por ele, o consumo de cada equipamento que ele julgar que deve ser monitorado e/ou represente um consumo expressivo. Quanto maior a frequência de cadastro, maior a precisão dos dados, que indicará ao usuário os equipamentos que mais consomem, auxiliando na tomada de decisão mais eficiente para economizar o máximo de consumo de energia possível.

O consumo dos equipamentos pode ser cadastrado de duas formas: por horas que o equipamento fica ligado por dia ou através de um medidor de energia elétrica, que é um equipamento eletrônico que apresenta a função de medir a energia elétrica e retorna o valor em KWh (quilowatts por hora), unidade de medida que também pode ser usado como dado de entrada para abastecimento do sistema.

Em princípio, a entrada dos dados é feita de forma manual, entretanto, em ambientes automatizados, com as instrumentações corretas ou com sistemas de *IoT*  (internet das coisas) implementados, é possível a integração do banco de dados para coletar automaticamente as informações através de *API* (Interface de Programação de Aplicação) ou conexão com sistema *SCADA* (Sistema de Supervisão e Aquisição de Dados) compatíveis com SQL (Linguagem Padrão de Consulta de Banco de Dados), exigindo menos intervenção humana e aumentado a precisão dos dados.

#### **2.3Etapas para o desenvolvimento do projeto**

Seguem as seguintes etapas do desenvolvimento do trabalho, englobando aspectos teóricos e práticos:

a) Revisão da bibliografia;

b) Fichamento dos dados bibliográficos;

c) Comparação dos autores;

d) Planejamento técnico do projeto (documentação preliminar, materiais, recursos e ferramentas necessários, fases previstas do trabalho);

e) Desenvolvimento - construção do projeto, destacando as fases que o compõem, o passo a passo de sua realização;

f) Análise e discussão dos resultados;

g) Redação final do trabalho e revisão.

2.3.1 Etapas teóricas

A parte da pesquisa bibliográfica (etapas a), b) e c) anteriormente colocadas) foi a primeira atividade desenvolvida depois da delimitação do tema e problema, englobando consultas a sites especializados, manuais, livros, artigos científicos, teses e dissertações universitárias etc., além de livros relativos à metodologia científica.

Todo o material consultado foi fichado e configurou-se como a base para o Capítulo 1 desta monografia (Fundamentação Teórica).

O item d) - *Planejamento técnico do trabalho* - refere-se à organização do projeto, fazendo parte deste capítulo 2 (Metodologia). Esse planejamento foi feito no quinto semestre e descreve o passo a passo do desenvolvimento realizado no sexto semestre do curso.

As etapas práticas - itens e), f), g) - fazem parte do desenvolvimento do projeto (Capítulo 3).

A seguir é apresentada as fases metodológicas para o desenvolvimento deste TCC.

Primeira fase - Escolha dos instrumentos

Para desenvolver tecnicamente o sistema, as seguintes ferramentas e técnicas foram selecionadas:

• Linguagem HTML, que é responsável pela criação do layout e construção da página;

• Linguagem CSS, que formata padrões de estilos, de fontes e de cores da página;

• Linguagem Javascript, que é responsável pela programação, tomadas de decisão e cálculos que compõe a página WEB;

• Plataforma WIX, que é a ferramenta de desenvolvimento, hospedagem, gerenciamento e que é responsável pela publicação da página na WEB;

• Banco de Dados Nativo da Plataforma WIX, que armazenará as informações coletadas e de uso geral do site;

• Cálculos matemáticos e estatística para construção da informação ao usuário final.

Segunda fase – Escolha do nome e logotipo

Nessa fase, foi feito o registro do domínio no provedor de hospedagem, escolhido o nome e desenvolvido o logotipo do produto.

#### Terceira fase – Levantamento dos requisitos

Nessa fase de desenvolvimento do projeto, foram levantados os requisitos funcionais, os requisitos não funcionais e as regras de negócio.

#### Quarta fase – Estruturação da base de dados

Com base na análise de requisitos, foi estruturada a base de dados que contém todas as entradas de informações necessárias para o controle estabelecido pelo sistema. Foi então feita, a definição do banco de dados, das tabelas e dos campos de entrada de dados.

#### Quinta fase – Desenvolvimento do layout

Na fase de desenvolvimento do layout, com base na documentação de levantamento de requisitos, foram criadas as páginas do usuário com foco no design de modelos, cores e botões, e na navegação do site *(links*).

## Sexta fase – Programação dos cálculos de consumo, tarifas e *dashboards*

Nessa fase, utilizando a linguagem Javascript, foram desenvolvidos os cálculos utilizando os dados coletados pelo usuário.

## Sétima fase – Geração de relatórios

Na fase de geração de relatórios, foram desenvolvidos scripts que rodam os cálculos já programados, utilizando-se de regra de filtros pré-estabelecidos pelo usuário que geram os relatórios de consumo, gráficos e toda informação necessária para facilitar a identificação de horários de pico, equipamentos que estão consumindo acima da especificação, podendo estar desregulados, identificação de desperdícios, entre outros.

## Oitava fase – Utilização do sistema

Após a finalização do desenvolvimento das funções básicas do sistema, foi colocado em uso para que todos os integrantes do grupo avaliassem e sugerissem melhorias ou possíveis correções de falhas encontradas.

## **3 DESENVOLVIMENTO DO PROJETO**

As informações sobre o desenvolvimento do projeto são abordadas neste capítulo, cujo é formado, respectivamente, pelos seguintes tópicos: discussões, informações técnicas, legalidade e segurança das informações, roteiro do desenvolvimento e resultados.

#### **3.1Discussões**

O site foi desenvolvido na plataforma Wix, utilizando seu banco de dados nativo para criação das tabelas necessárias para o funcionamento do sistema. As linguagens de programação utilizadas foram o HTML e CSS, para a criação de elementos específicos que não são possíveis desenvolver com as ferramentas disponíveis da plataforma, e o Javascript, que foi responsável por desenvolver todas a funções que envolvem cálculos e toda a parte de interação do site com o banco de dados e com o usuário.

O Wix foi escolhido como plataforma de desenvolvimento do projeto por ser bastante prático, intuitivo, fornecer serviço de hospedagem do site gratuito e por ter várias ferramentas que facilitam no desenvolvimento do layout de forma rápida e com qualidade. Além disso, seu recurso responsivo possibilita que o site seja acessado em várias plataformas, como computadores pessoais, notebooks, celulares e tablets.

Foi selecionado para armazenar as informações, o banco de dados nativo do Wix, que é um sistema simples formado por linhas (itens) e colunas (campos), mas possui os recursos suficientes necessários para o funcionamento do sistema conforme ele foi projetado. Cada campo, ao ser criado, deve ser especificado o nome e o tipo de dado que será armazenado nele. As tabelas são conhecidas como "Coleções de Dados" que também devem ter um nome que é usado para identificálas durante as interações com o sistema.

### **3.2Informações técnicas**

Serão apresentadas neste tópico, as informações básicas para a utilização da plataforma. Os itens completos estão disponibilizados no Manual do Usuário (Apêndice A), com detalhamento de todas as funções e recursos do sistema.

No corpo da tela principal do site, há uma série de informações que mostram os principais recursos que a plataforma oferece. Na parte superior da tela, há um menu que disponibiliza alguns recursos que não requerem que o usuário esteja logado, como a função Calculadora de Consumo, Cálculo de Bitola de Fios e Dicas de Economia.

Para acessar a plataforma de gerenciamento, o usuário precisa estar logado. Para criar uma conta, é necessário se cadastrar clicando no link Criar Conta, onde é preciso preencher os campos Nome ou Apelido, E-mail, Cidade, Estado, Senha e Confirmar Senha.

Após logado, o usuário terá acesso à plataforma de gerenciamento, que é composta pelas opções Home, Cadastrar Fatura, Consumo por Equipamento, Consumo Hora a Hora, Calculadora de Consumo, Calcular Bitola de Fio, Cadastrar Equipamento, *Dashboards*, Relatório, Quem Somos Nós, Ajuda e Sair. A seguir é apresentada cada uma dessas opções:

• Home: direciona à tela principal dentro da plataforma de gerenciamento com a visão geral de todas as opções e mantém o usuário logado;

• Cadastrar Fatura: direciona à tela de cadastro da fatura, que o usuário insere o número da instalação, a leitura do medidor, a data de leitura, o consumo do mês e o valor da fatura;

• Consumo por Equipamento: direciona à tela que o usuário seleciona o equipamento, insere o consumo dele ou o tempo de uso dele no mês e a data de leitura;

• Consumo Hora a Hora: direciona à tela que o usuário insere dados de leitura de consumo acumulado do medidor geral ou de qualquer outro equipamento hora a hora;

• Calculadora de Consumo: direciona à tela que o usuário insere a potência de um determinado equipamento, informa quantas horas esse equipamento é utilizado por dia, quantos dias no mês ele é utilizado e a taxa atual do KWh, e após clicar no botão Calcular, é obtido uma estimativa de consumo em KWh e valor gasto em Reais;

• Cálculo de Bitola de Fio: direciona à tela que o usuário insere a potência de um equipamento ou a carga total de uma série de equipamentos, a tensão da rede e após clicar no botão Calcular, é informado a corrente elétrica resultante e quanto deve ser a seção da bitola do fio da instalação;

• Cadastrar Equipamento: direciona à tela que o usuário cadastra o conjunto dos equipamentos que deseja monitorar, informando o nome do equipamento, a potência dele e o local da instalação;

• *Dashboards*: direciona à tela em que o usuário pode consultar, em forma de vários tipos de gráficos, informações dos cadastros das faturas, consumo mensal de equipamentos e tendência de consumo hora a hora;

• Relatórios: direciona à tela que o usuário pode consultar, em forma de tabelas, informações dos cadastros das faturas, consumo mensal de equipamentos e tendência de consumo hora a hora;

• Quem Somos Nós: direciona à tela que o usuário visualiza informações pessoais dos desenvolvedores da plataforma;

• Ajuda: direciona o usuário ao Manual do Usuário, que contém os detalhes de todas as funcionalidades da plataforma;

• Sair: faz o logout do usuário, sai da plataforma de desenvolvimento e direciona à tela principal site.

## **3.3Legalidade e segurança das informações**

Visando atender a Lei Geral de Proteção de Dados Pessoais (LGPD), a plataforma não utiliza dados sensíveis do usuário, como nome completo, qualquer tipo de número de documento ou qualquer outro que possa identificar sua pessoa. É solicitado apenas ao usuário o primeiro nome, que pode ser um apelido, o e-mail e a região onde mora, apenas para possibilitar o controle dos acessos às bases de dados e somente o próprio usuário ter acesso às suas informações de consumo que cadastrará na plataforma.

Futuramente, caso haja a necessidade de coletar informações pessoais e dados sensíveis do usuário, uma consultoria jurídica deverá ser contratada para que seja criada, de forma legal, o termo de acordo com a opção de aceite eletrônica contendo todos os termos de uso sob a responsabilidade das partes interessadas, seguindo as regras da LGPD.

## **3.4Roteiro do desenvolvimento**

A primeira parte do projeto foi constituída pela fundamentação teórica, que foi totalmente baseada na contribuição de teorias de vários autores renomados, contemplando temas relacionados à energia elétrica e tecnologia da informação. Em seguida, foi desenvolvida a metodologia do projeto, que trata da descrição da pesquisa do trabalho e da definição dos procedimentos a serem seguidos no desenvolvimento do projeto. E por fim, foi feito o desenvolvimento do projeto, que trata da explicação e a discussão do tema seguido da demonstração dos resultados.

O Quadro 3.1 demonstra a ordem de execução numa escala cronológica de todas as atividades que compuseram o projeto.

| Fev/2022 | - Definição do tema e entrega da ideia do produto                       |
|----------|-------------------------------------------------------------------------|
|          | - Início da Fundamentação Teórica                                       |
| Mar/2022 | - Pesquisa da Fundamentação Teórica com foco em eletrificação           |
|          | - Pesquisa da Fundamentação Teórica com foco em tecnologia da           |
|          | informação                                                              |
| Abr/2022 | - Entrega final da Fundamentação Teórica                                |
|          | - Início da Metodologia                                                 |
|          | - Início da Introdução                                                  |
|          | - Estudo da plataforma Wix                                              |
| Mai/2022 | - Entrega final da Metodologia                                          |
|          | - Entrega final da Introdução                                           |
|          | - Início do desenvolvimento do produto (página principal e estruturação |
|          | do banco de dados)                                                      |
|          | - Conclusão da redação final                                            |
| Jun/2022 | - Desenvolvimento das páginas de cadastro do produto                    |
|          | - Validação da redação final com o orientador                           |
|          | - Entrega da versão final do TCC parte I                                |
| Jul/2022 | - Desenvolvimento das páginas de <i>dashboards</i> e relatórios         |

Quadro 3.1: Roteiro do desenvolvimento

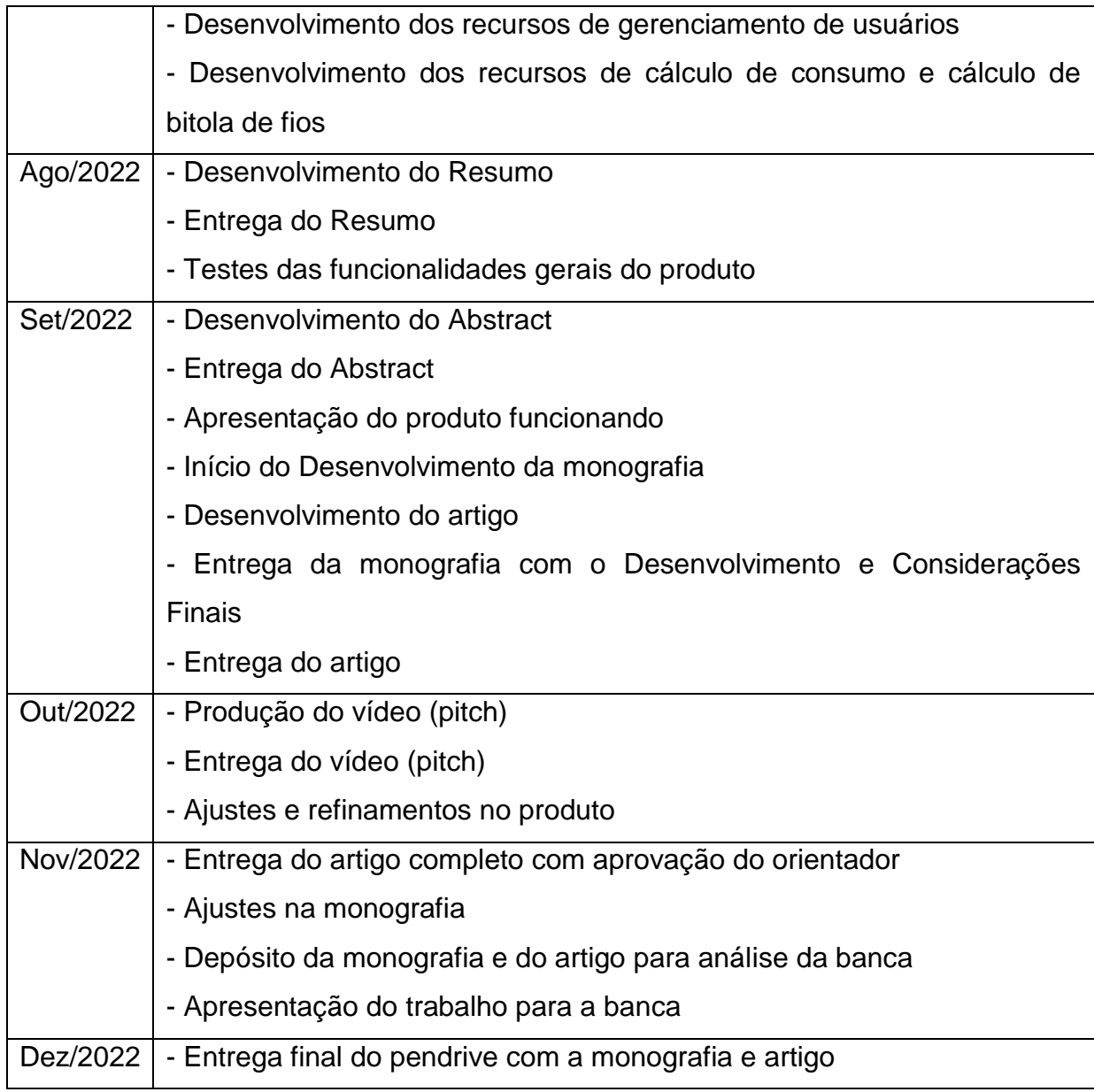

Fonte: autoria própria

## **3.5Resultados**

Com base na fundamentação teórica e na metodologia de desenvolvimento aplicada neste projeto, obteve-se como resultado uma plataforma web gratuita com a finalidade principal de proporcionar ao usuário um ambiente que ele pode cadastrar os dados da sua conta de luz e o consumo de seus equipamentos, de modo que o possibilite acompanhar a variação de consumo geral que são mostradas em *dashboards* ou tabelas, relacionando o valor pago versus quilowatts consumidos e o consumo detalhado de cada equipamento que cadastrou numa visão mensal ou hora a hora, de forma simplificada, que o auxilia a identificar os equipamentos que

mais consomem energia elétrica ou os horários de pico de maior volume energético do ambiente controlado, possibilitando tomar decisões mais assertivas e eficientes na questão de redução de custo relacionado ao fator energético.

Além dos recursos de gerenciamento, a plataforma também oferece páginas de dicas de economia de energia e um espaço disponível para a inserção de informações relevantes que podem ser adicionados ao site pelo administrador da plataforma.

Alguns contratempos ocorreram durante o desenvolvimento do projeto, porém foram contornados e solucionados a tempo. Entre esses contratempos, destacam-se a dificuldade de conciliação de agenda de todos os integrantes da equipe, algumas dificuldades encontradas em algumas linguagens de programação e a falta de conhecimento técnico do uso da plataforma de desenvolvimento. A pesquisa bibliográfica e os inúmeros tutorais encontrados na internet ajudaram na obtenção de conhecimento técnico necessário para dar fluxo no desenvolvimento do produto.

A plataforma de gerenciamento energético desenvolvida tem como premissa inicial a entrada dos dados de forma manual através das telas de cadastro de fatura, cadastro de consumo mensal de equipamentos e de consumo hora a hora, entretanto, a plataforma é conectada a um banco de dados que foi projetado com tabelas específicas e estruturadas para cada tipo de informação e controle, e, como projeto futuro, através de um investimento focado na automação do processo, basicamente na instalação de sensores convencionais ligados à um Controlador Lógico Programável ou *IoT* conectados diretamente na internet, usados para a leitura das informações dos equipamentos, é possível alimentar o banco de dados de forma automática, utilizando APIs ou conexões OPC UA. Sendo assim, as telas de cadastro manuais de dados poderiam ficar desativadas e toda a informação gerenciada seria adicionada sem intervenção humana, garantindo uma maior integridade e precisão nos dados coletados. O resultado pode ser visto através do acesso https://tcceletromanager.wixsite.com/my-site-1 .

## **CONSIDERAÇÕES FINAIS**

Devido ao alto custo nas cobranças na conta de luz que o brasileiro sempre foi acostumado a pagar, e como isso afeta diretamente o orçamento familiar e de pequenos empresários, buscou-se entender formas e alternativas de gerenciar o consumo de energia elétrica. Depois de algumas pesquisas, foram encontradas algumas plataformas de gerenciamento que eram básicas demais ou muito complexas e caras.

Após essa pesquisa, foi esboçado uma aplicação web de baixo custo de gerenciamento de consumo energético, com a finalidade de redução de custo da conta de luz e incentivo da prática de consumo sustentável para o uso doméstico e pequenas empresas, de fácil manuseio, com uma interface intuitiva, apresentando uma linguagem simples e descomplicada.

Com base na fundamentação teórica e na metodologia de desenvolvimento aplicada neste projeto, obteve-se como resultado uma plataforma web gratuita com a finalidade principal de proporcionar ao usuário um ambiente que ele pode cadastrar os dados da sua conta de luz e o consumo de seus equipamentos, de modo que o possibilite acompanhar a variação de consumo geral que são mostradas em *dashboards* ou tabelas, relacionando o valor pago versus quilowatts consumidos e o consumo detalhado de cada equipamento que cadastrou numa visão mensal ou hora a hora, de forma simplificada, que o auxilia a identificar os equipamentos que mais consomem energia elétrica ou os horários de pico de maior volume energético do ambiente controlado, possibilitando tomar decisões mais assertivas e eficientes na questão de redução de custo relacionado ao fator energético.

Como projeto futuro, instalando sensores convencionais ligados à um Controlador Lógico Programável ou *IoT* conectados diretamente na internet, usados para a leitura das informações dos equipamentos, é possível alimentar o banco de dados de forma automática, utilizando APIs ou conexões OPC UA. Sendo assim, toda a informação gerenciada seria adicionada de forma automática, sem a intervenção humana, garantindo uma maior integridade e precisão nos dados

coletados.

## **REFERÊNCIAS**

BARROS, Benjamin Ferreira de; BORELLI, Reinaldo; GEDRA, Ricardo Luis. **Geração, Transmissão, Distribuição e Consumo de Energia Elétrica**: Controle e Processos Industriais. São Paulo: Érica, 2014. p. 15-95.

BASILIO, Patricia. **Conta de luz:** confira 10 dicas para economizar energia elétrica, 2021. Disponível em: [https://g1.globo.com/economia/noticia/2021/06/29/conta-de](https://g1.globo.com/economia/noticia/2021/06/29/conta-de-luz-confira-10-dicas-para-economizar-energia-eletrica.ghtml)[luz-confira-10-dicas-para-economizar-energia-eletrica.ghtml.](https://g1.globo.com/economia/noticia/2021/06/29/conta-de-luz-confira-10-dicas-para-economizar-energia-eletrica.ghtml) Acesso em 20 de mar. 2022.

BRASIL. **Ministério de Minas e Energia**. Atualização dos valores das bandeiras tarifárias entra em consulta pública, 2022. Disponível em: [https://www.gov.br/aneel/pt-br/assuntos/noticias/2022/atualizacao-dos-valores-das](https://www.gov.br/aneel/pt-br/assuntos/noticias/2022/atualizacao-dos-valores-das-bandeiras-tarifarias-entra-em-consulta-publica#:~:text=O%20valor%20sugerido%20na%20consulta,33%20a%20cada%20100%20kWh)[bandeiras-tarifarias-entra-em-consulta-](https://www.gov.br/aneel/pt-br/assuntos/noticias/2022/atualizacao-dos-valores-das-bandeiras-tarifarias-entra-em-consulta-publica#:~:text=O%20valor%20sugerido%20na%20consulta,33%20a%20cada%20100%20kWh)

[publica#:~:text=O%20valor%20sugerido%20na%20consulta,33%20a%20cada%201](https://www.gov.br/aneel/pt-br/assuntos/noticias/2022/atualizacao-dos-valores-das-bandeiras-tarifarias-entra-em-consulta-publica#:~:text=O%20valor%20sugerido%20na%20consulta,33%20a%20cada%20100%20kWh) [00%20kWh.](https://www.gov.br/aneel/pt-br/assuntos/noticias/2022/atualizacao-dos-valores-das-bandeiras-tarifarias-entra-em-consulta-publica#:~:text=O%20valor%20sugerido%20na%20consulta,33%20a%20cada%20100%20kWh) Acesso em 18 de jun. de 2022.

BULBE. **Tarifas e bandeiras: como calcular a conta de luz?** Disponível em https://bulbeenergia.com.br/como-calcular-conta-de-luz-blog/. Acesso em 02 de out. 2022

CANAL ENERGIA. **Como economizar energia com Big Data**, 2020. Disponível em: https://www.canalenergia.com.br/noticias/53141474/como-economizar-energia-combig-data. Acesso em: 05 de abr. 2022.

CETESB. **Gases do Efeito Estufa e Fontes de Emissão**, 2022. Disponível em https://cetesb.sp.gov.br/proclima/gases-do-efeito-estufa/. Acesso em: 05 de abr. 2022.

DUARTE, Jacy Marcondes. **Manual de normalização de projeto de trabalho de graduação**. 6 ed. São Bernardo do Campo: Centro Paula Souza, 2021.

ECOM ENERGIA. **Entenda como é calculada a tarifa de energia elétrica no Brasil,** 2021. Disponível em https://www.ecomenergia.com.br/blog/tarifas-deenergia-eletrica/. Acesso em: 02 de out. 2022.

EMPRESAS E COOPERATIVAS**. 8 novas tecnologias que as empresas líderes usam e você deveria adotar.** 2019. Disponível em: https://empresasecooperativas.com.br/novas-tecnologias-empresas-lideres/. Acesso em: 07 de set. 2022.

EPE - EMPRESA DE PESQUISA ENERGÉTICA. **Matriz Energética e Elétrica,**  2021. Disponível em: https://www.epe.gov.br/pt/abcdenergia/matriz-energetica-eeletrica. Acesso em: 02 de mar. 2022.

ESFERA ENERGIA. **Dos primórdios ao mercado livre: a história da energia elétrica no Brasil**, 2021. Disponível em: https://esferaenergia.com.br/blog/historiaenergia-eletrica-brasil/. Acesso em: 05 de abr. 2022.

ESTRELLA, Carlos. **O que é Javascript**, São Paulo, 2019. Disponível em: [https://www.hostinger.com.br/tutoriais/o-que-e-javascript/,](https://www.hostinger.com.br/tutoriais/o-que-e-javascript/) 2019. Acesso em: 20 de mar. 2022.

ÉTICA AMBIENTAL. **Gerenciamento de consumo de energia traz resultados positivos**,2021.https://etica-ambiental.com.br/gerenciamento-de-consumo-deenergia/#:~:text=O%20gerenciamento%20de%20consumo%20de,mas%20tamb%C3 %A9m%20o%20meio%20ambiente.. Acesso em: 02 de out. 2022.

EWAVE DO BRASIL. **Tecnologia da Informação e Comunicação (TIC): O que é e como funciona,** 2021. Disponível em: https://www.ewave.com.br/tecnologia-dainformacao-e-comunicacao-tic/. Acesso em: 20 de mar. de 2022.

FREITAS JUNIOR, Vanderlei; SOUZA Victor Martins de. **Guia para a escrita de artigos científicos**: uma perspectiva da pesquisa tecnológica. Sombrio: Instituto Federal Catarinense, 2018. Disponível em: http://redes.sombrio.ifc.edu.br/wpcontent/uploads/sites/7/2020/09/Guia-de-artigos-cienti%CC%81ficos-FREITAS-JUNIOR-e-SOUSA.pdf. Acesso em: 20 de mar. de 2022.

GONÇALVES, Ariane. **CSS**: Cascading Style Sheets, São Paulo, 2019. Disponível em: https://www.hostinger.com.br/tutoriais/o-que-e-css-guia-basico-de-css. Acesso em: 20 de mar. 2022.

HONG, Taehoon; KOO, Choongwan; JEONG, Kwangbok. **A decision support model for reducing electric energy consumption in elementary school facilities**. Applied Energy, v. 95, p. 253-266, 2012. Disponível em: [https://doi.org/10.1016/j.apenergy.2012.02.052.](https://doi.org/10.1016/j.apenergy.2012.02.052) Acesso em: 13 de nov. 2021.

Scudilio,Juliana. **Como a Inteligência Artificial está transformando os Negócios,** São Paulo, 2020. Disponivel em: https://www.flai.com.br/juscudilio/como-a-inteligencia-artificial-esta-transformando-osnegocios/. Acesso em: 20 de Mar. 2022.

LONGEN, Andrei. **O que é HTML**: Guia Básico para Estudantes, São Paulo, 2019. Disponível em: https://www.hostinger.com.br/tutoriais/o-que-e-html-conceitosbasicos. Acesso em: 20 de mar. 2022.

MARRA, Renan. **Aumento na conta de luz atinge em cheio pequenas empresas**. Folha de São Paulo, 2021. Disponível em: https://www1.folha.uol.com.br/mpme/2021/07/aumento-na-conta-de-luz-atinge-emcheio-pequenas-empresas.shtml. Acesso em 14 de nov. 2021.

MATTAR, João. **Metodologias ativas para a educação presencial, blended e a distância**. São Paulo: Artesanato Educacional, 2017.

MAZZA, Lucas. **HTML5 e CSS3**: Domine a web do futuro. São Paulo: Casa do Código, 2012. p. 49-124.

PRADO, Maeli. **Sem margem de manobra: alta da conta de luz pesa 3,5 vezes mais no bolso do pobre**. Disponível em: https://6minutos.uol.com.br/minhasfinancas/sem-margem-de-manobra-alta-da-conta-de-luz-pesa-35-vezes-mais-nobolso-do-pobre/. Acesso em: 13 de nov. 2021.

SILVEIRA, Daniel; ALVARENGA, Darlan; GERBELLI Luiz. **Conta de luz está cada vez mais cara – entenda por que ela sobe e quais os problemas dessa escalada de preços.** Disponível em: https://g1.globo.com/economia/noticia/2021/08/27/contade-luz-esta-cada-vez-mais-cara-entenda-por-que-ela-sobe-e-quais-os-problemasdessa-escalada-de-precos.ghtml. Acesso em 13 de nov. 2021.

SOUSA, Rafaela. Fontes renováveis de energia. **Mundo Educação**, 2022. Disponível em: https://mundoeducacao.uol.com.br/geografia/fontes-renovaveisenergia.htm. Acesso em: 05 de abr. de 2022.

STARTUPI. **Como ter maior controle sobre os gastos de energia? A tecnologia será sua principal aliada,** 2021**.** Disponível em https://startupi.com.br/2021/06/como-ter-maior-controle-sobre-os-gastos-de-energiaa-tecnologia-sera-sua-principal-aliada/. Acesso em 13 de nov. 2021.

W3C. **Html 5 tutorial**, 2017. Disponível em: https://www.w3schools.com/html/default.asp. Acesso em 20 mar. 2022.

WIX. **Lider na criação de sites**. 2021. Disponível em: https://pt.wix.com/about/us. Acesso em: 05 de abr. 2022.

## **APÊNDICE A – MANUAL DO USUÁRIO**

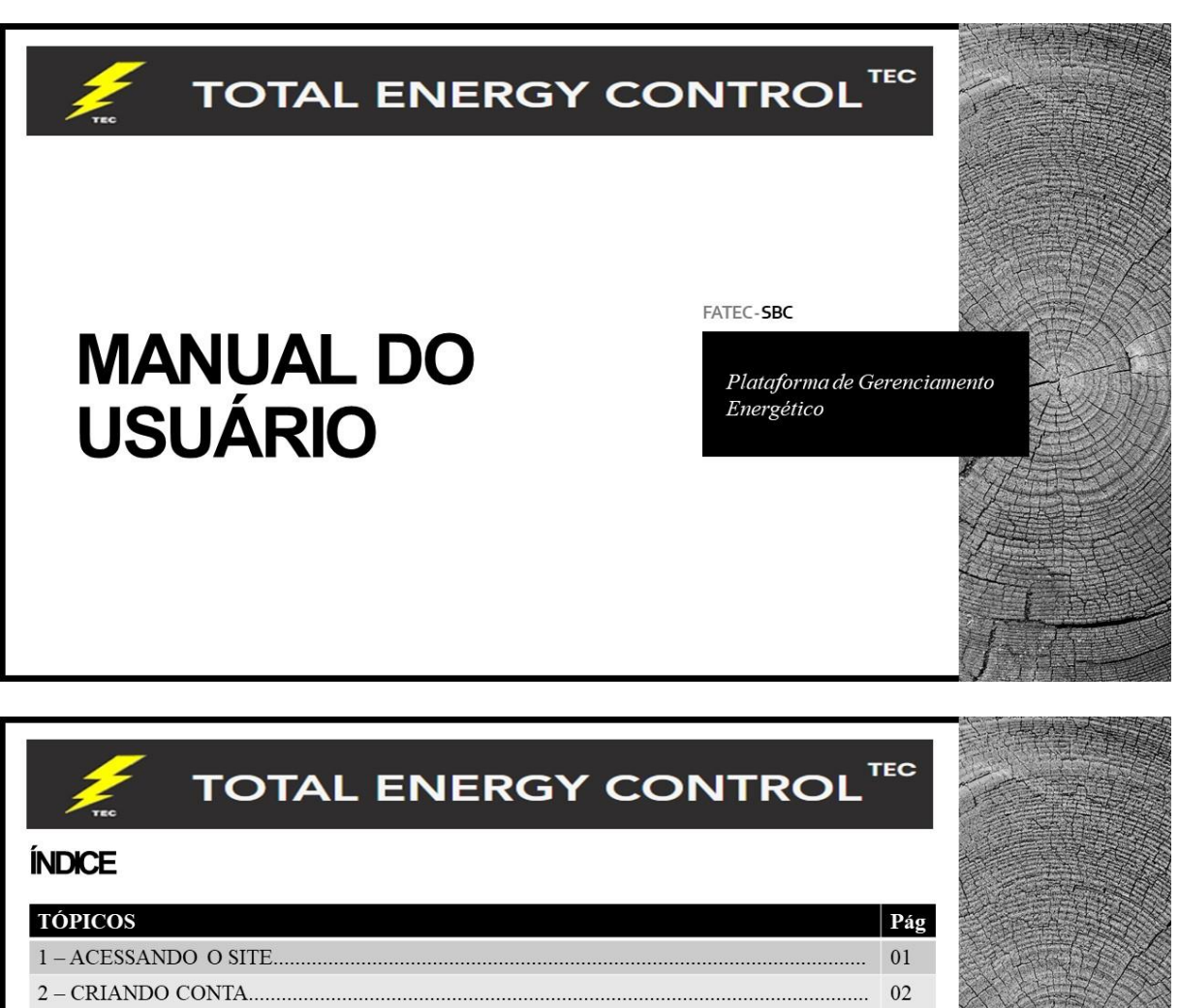

 $\cdots$  03  $\cdots$  04

. . . . . . . .

 $10\,$ 

 $11\,$ 

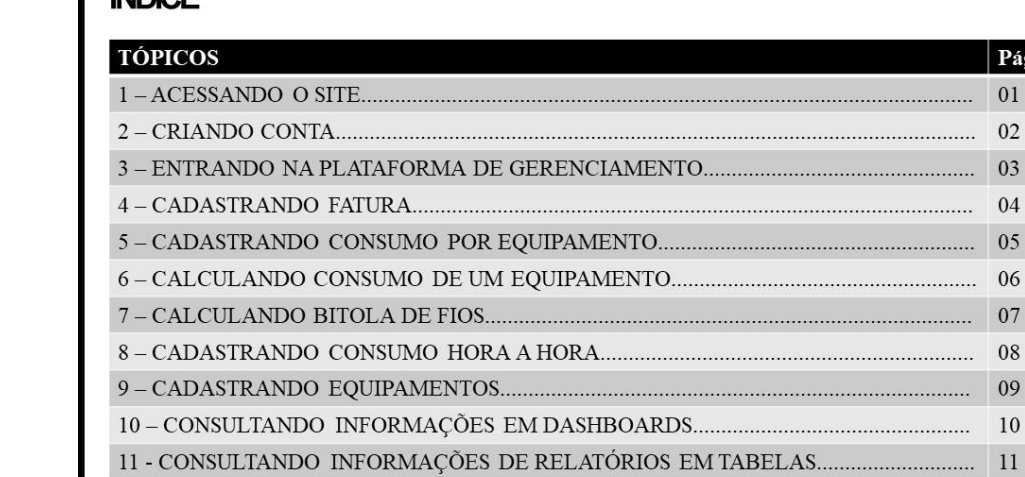

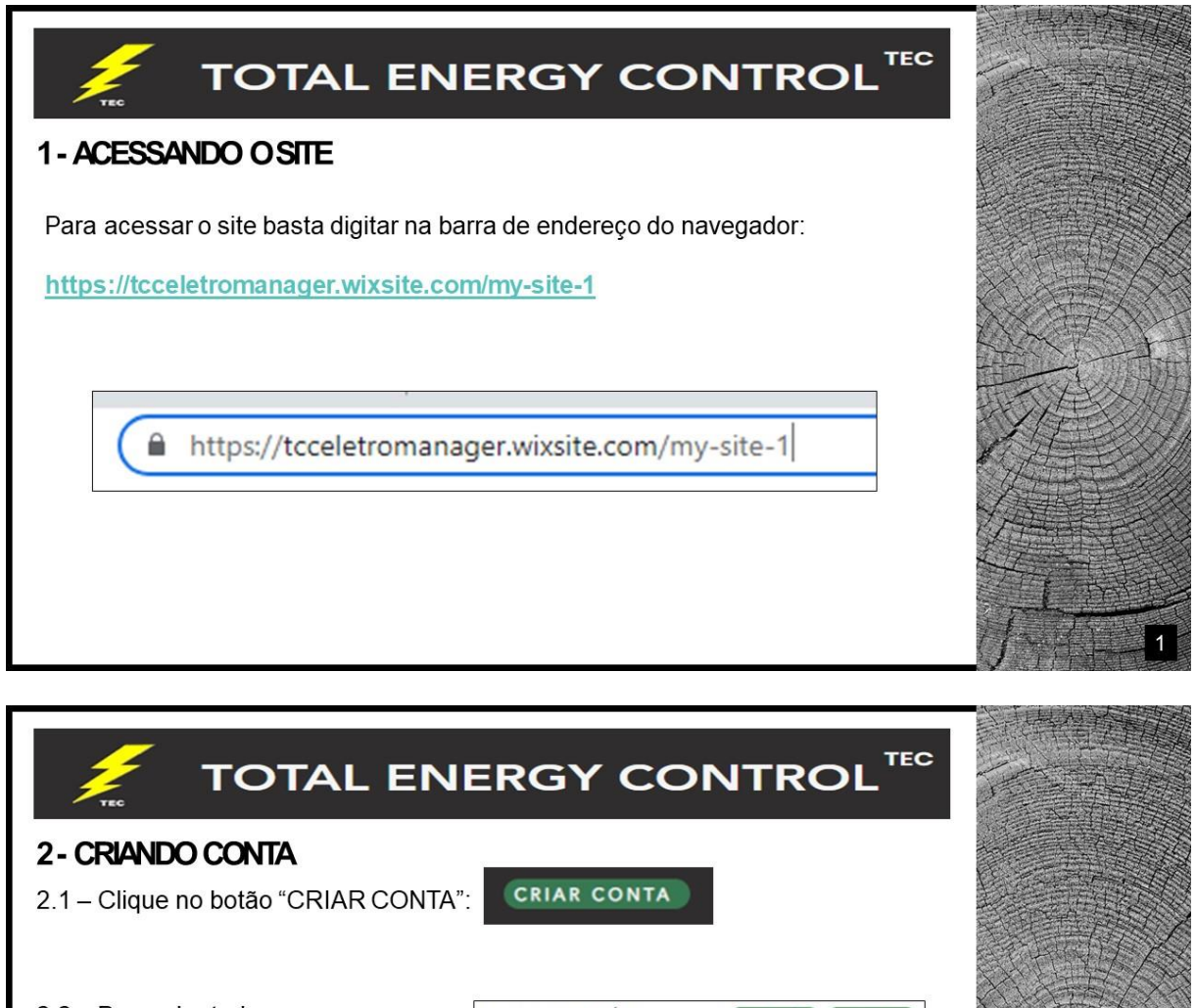

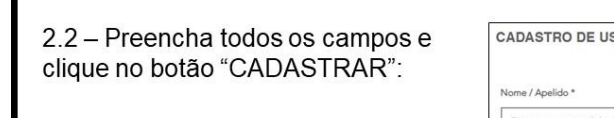

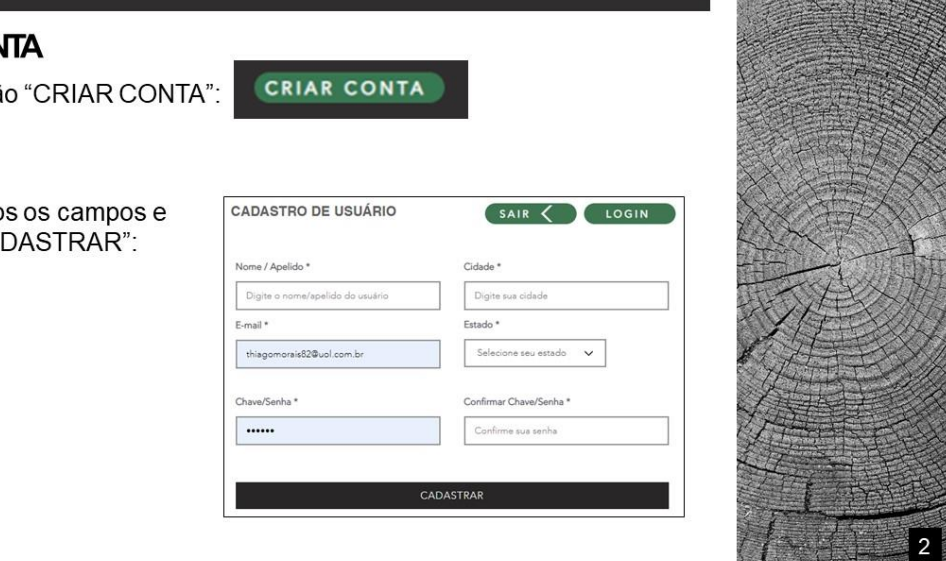

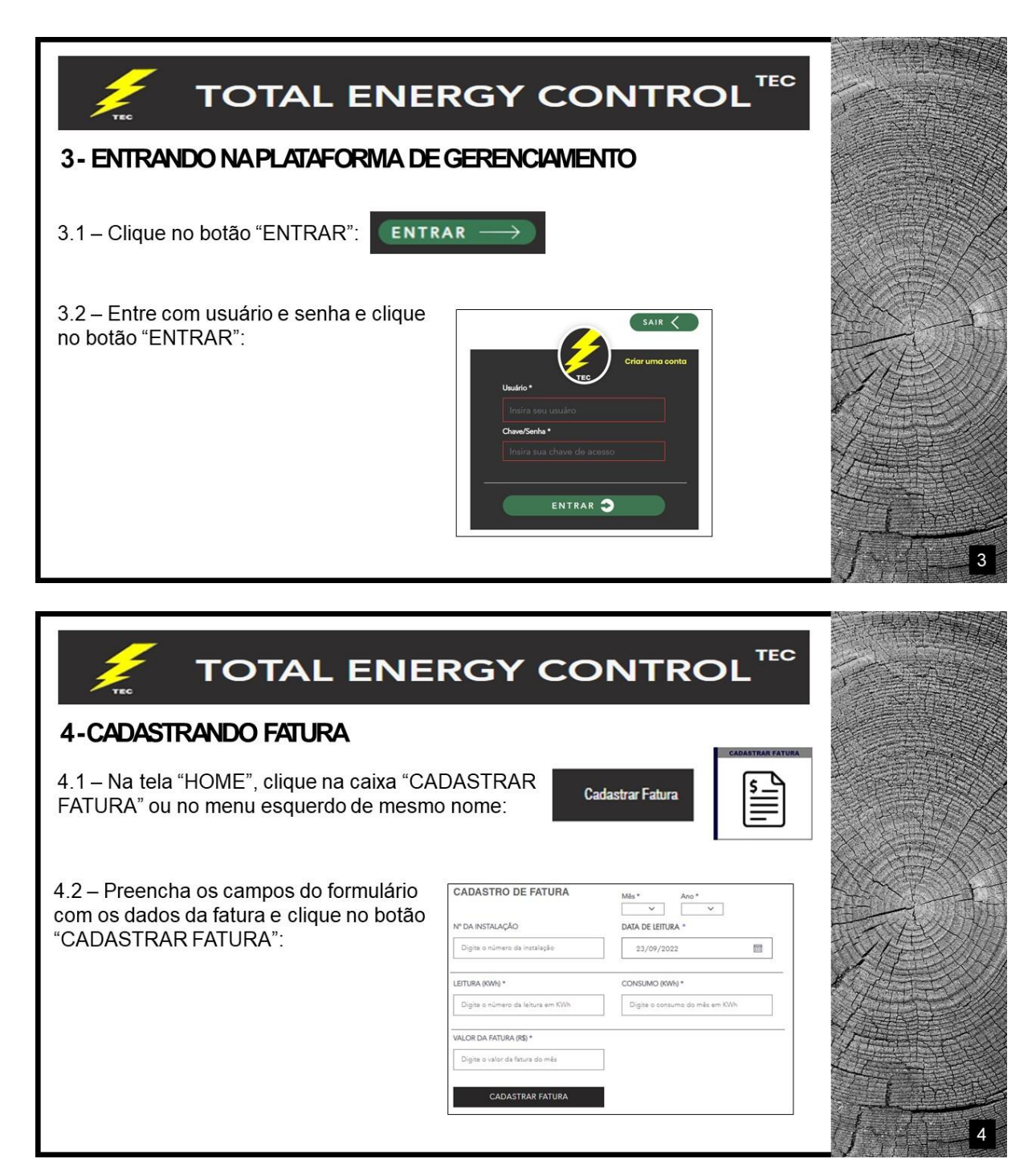

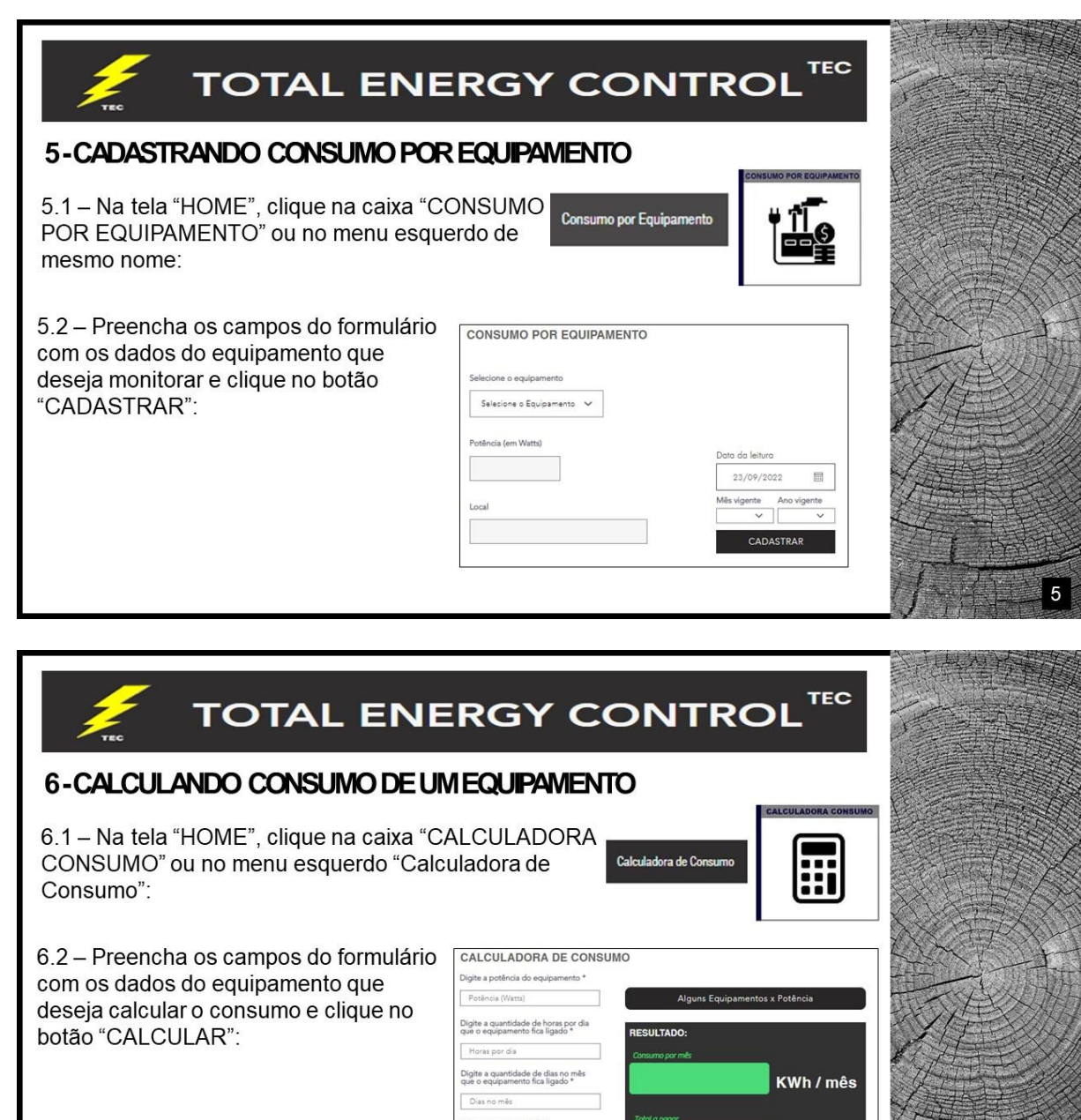

CALCULAR

Reais

6

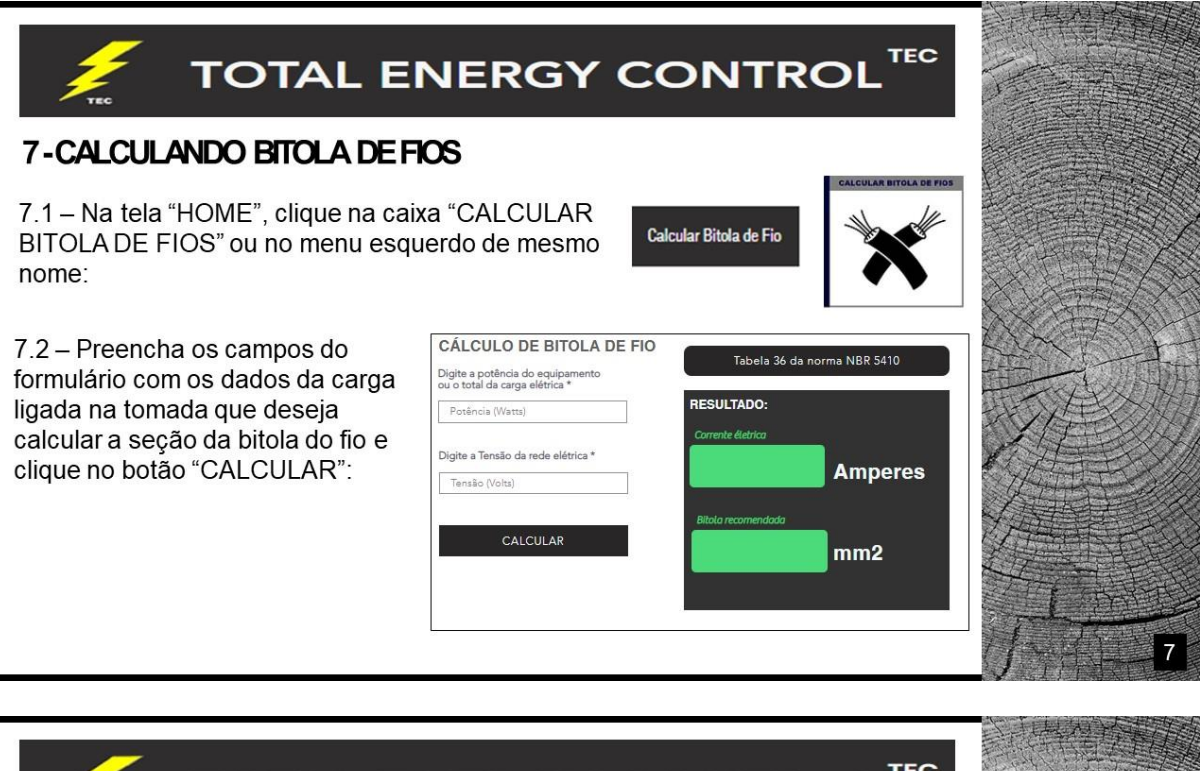

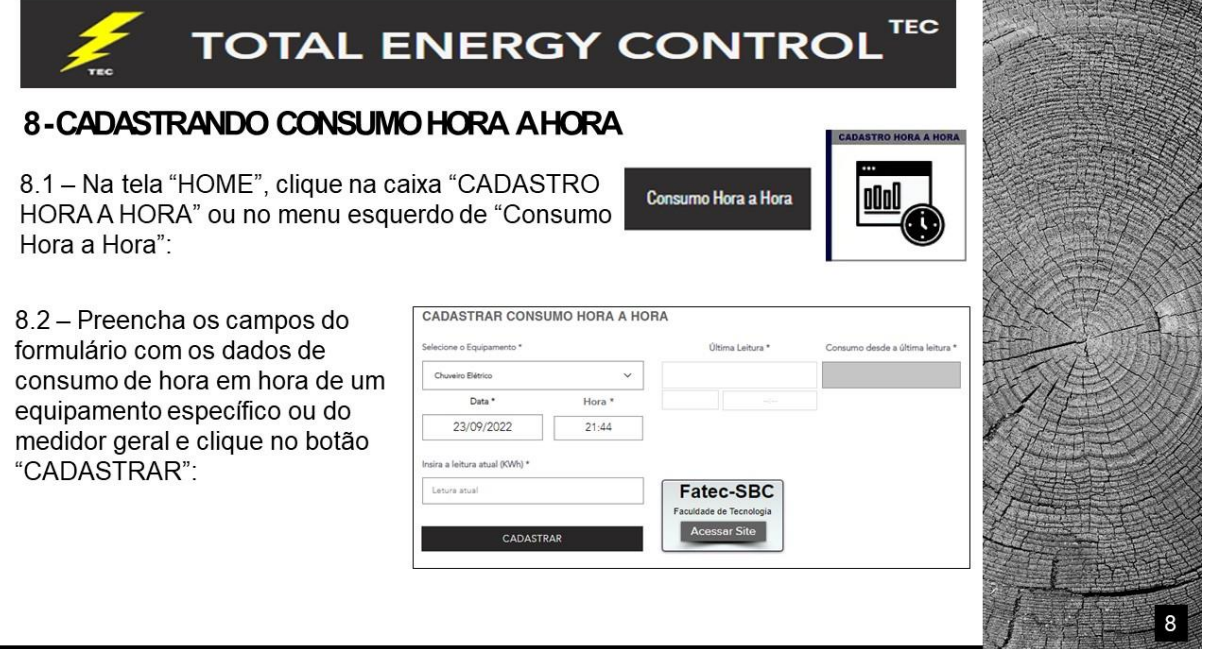

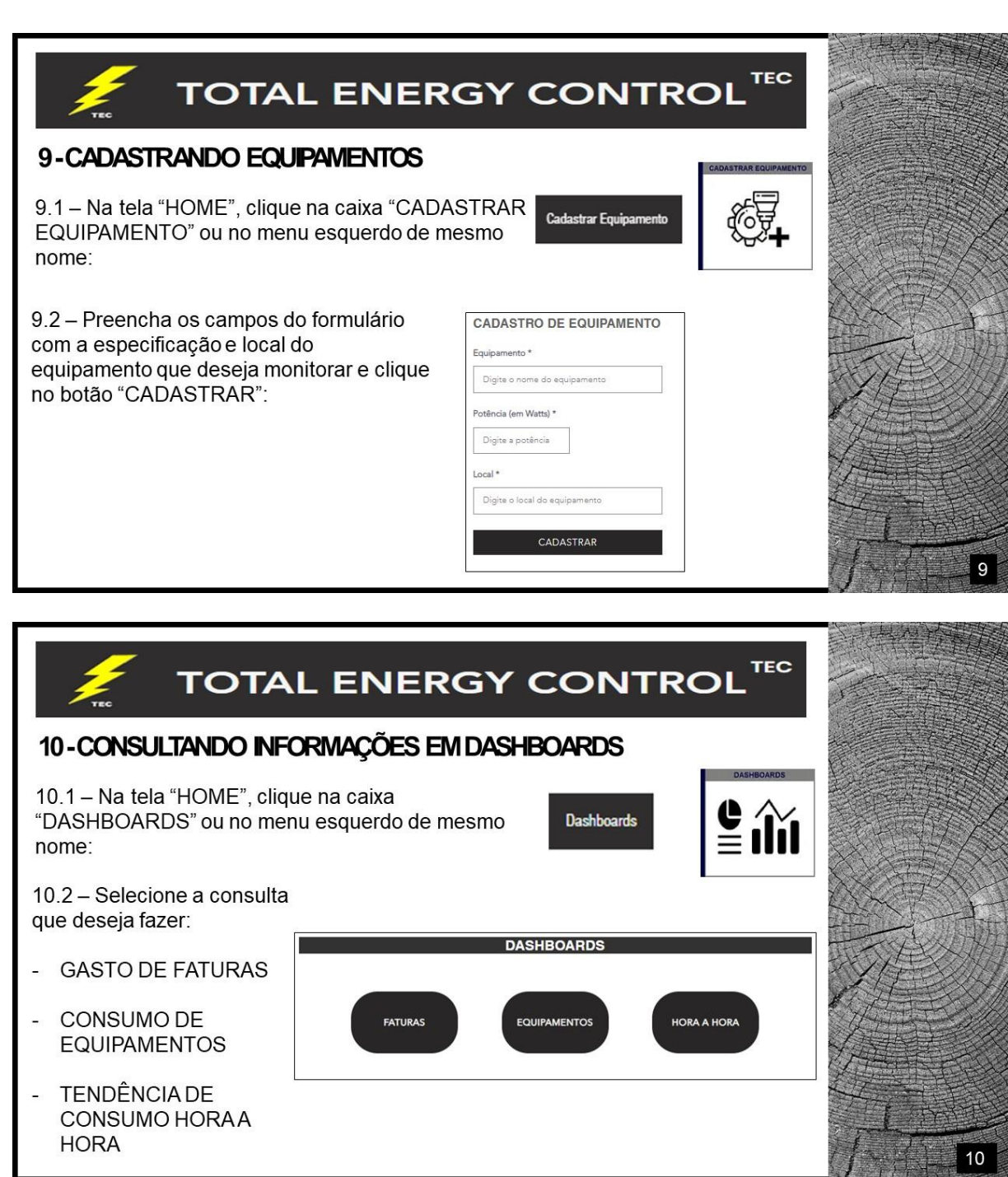

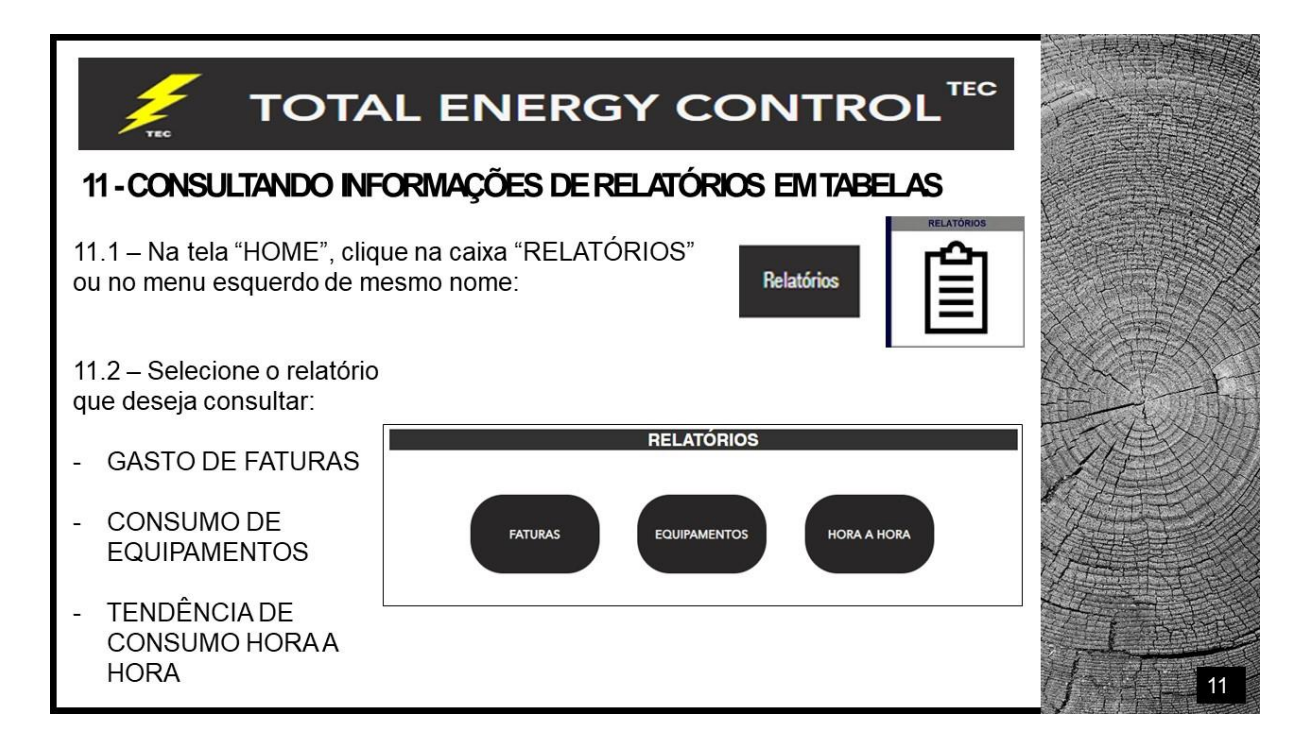

### **ENERGIA ELÉTRICA: FERRAMENTA PARA GERENCIAMENTO DE GASTOS**

AYLA SANTOS GADELHA FLAVIO VINICIUS SOARES TEIXEIRA THIAGO SANTANA DE MORAIS VINICIUS LACERDA SOARES PROF. ME. THIERRI VIEIRA DOS SANTOS

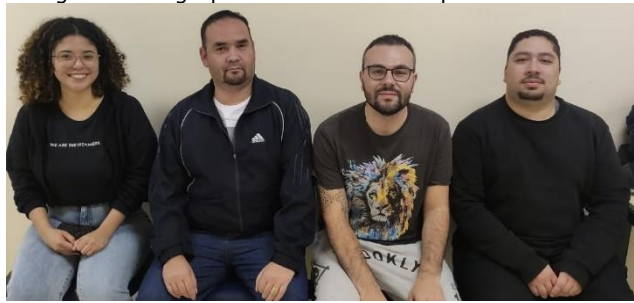

Figura 1.1 – grupo desenvolvedor da plataforma

**RESUMO**

Há uma necessidade crescente de controle sobre os gastos financeiros. A busca por ferramentas que facilitem a supervisão das contas com interface de fácil utilização e resultados dispostos de forma simples e visual é recorrente. Em 2022, o Brasil ocupa o segundo lugar em termos de eletricidade mais cara do mundo. O objetivo é produzir uma plataforma web para facilitar o controle dos custos de energia elétrica. A plataforma criada proporciona ao usuário o cadastro de equipamentos que necessitam de energia elétrica para seu funcionamento, e, através do cálculo de consumo desses equipamentos, é possível analisar a divisão por meio de um *dashboard* disponível no site, que ajuda a identificar os maiores responsáveis pelo consumo de energia elétrica. Trazendo ao usuário uma maneira onde ele possa, centralizar e calcular tudo o que gasta com energia no mês. De maneira geral, os processos de descoberta de conhecimento tradicionais são custosos quando aplicados em grandes sistemas de automações para coleta das informações, além do custo para o processamento desse dado e processamento até que se torne um dado útil.

**Palavras-chave:** Energia Elétrica Informatizada. Conta de Luz Digital. Software de Controle de Gastos. Sistema de Planejamento Financeiro.

#### **ABSTRACT**

There is a growing need for control over financial expenses. There is a growing need for control over financial expenses.The search for tools that facilitate the supervision of accounts with easy-to-use interface and results arranged in a simple and visual way is recurrent.In 2022, Brazil ranks second in terms of the most expensive electricity in the world. The goal is to produce a web platform to facilitate the control of electricity costs. The platform created provides the user with the registration of equipment that needs electricity for its operation, and, through the calculation of consumption of these equipment, it is possible to analyze the division through a dashboard available on the site,that helps identify those most responsible for electricity consumption. Bringing the user a way where he can, centralize, and calculate everything you spend on energy in the month. In general, traditional knowledge discovery processes are costly when applied in large automation systems for information collection, in addition to the cost for processing this data and processing until it becomes useful data.

**Keywords:** Computerized Electricity. Digital Light Account. Expense Tracking Software. Financial Planning System.

## **INTRODUÇÃO**

Em 2022, o Brasil ocupa o segundo lugar em termos de eletricidade mais cara do mundo. E os pequenos empreendedores são uma parcela altamente afetada pelos altos gastos com contas de energia elétrica, visto que as tarifas aumentam constantemente e de maneira significativa. Assim, o presente trabalho tem como objetivo a elaboração de uma plataforma web, que possa ser utilizada pelos usuários de uma maneira organizada, centralizando e oferecendo ferramentas para transformar o controle de gasto de energia visualmente atrativo, a fim de auxiliar na redução de custo de energia elétrica, bem como o incentivo à prática de consumo sustentável, entre as pequenas empresas. O sistema foi desenvolvido na plataforma WIX, que utiliza as linguagens HTML5, CSS e JavaScript para a criação da interface, além de ser uma ferramenta intuitiva de tal forma que auxilia na criação de sites. A escolha da plataforma web permite o acesso tanto pelo celular quanto pelo computador, tornando-o mais acessível aos usuários. Ao final do projeto, podemos ter uma plataforma que ofereça ferramentas que induza o usuário a avaliar onde possa ser o maior ofensor do gasto.

#### **FUNDAMENTAÇÃO TEÓRICA**

Neste artigo encontram-se as teorias de autores e instituições renomados que sustentam ao desenvolvimento do projeto intitulado Ferramenta para Gerenciar o Gasto de Energia Elétrica em Pequenas Empresas. A pesquisa é embasada em conceitos de eletrificação, taxas de cobranças, regulamentações do setor elétrico, órgãos públicos responsáveis e o uso de ferramentas e plataformas de tecnologia que colaboram para o gerenciamento e controle do uso de energia elétrica.

A evolução das tecnologias da informação vem promovendo diversas mudanças na sociedade em geral. Ewave do Brasil (2021) afirma que, com a evolução da tecnologia, vê-se que as empresas e as pessoas estão optando pelo contato digital que além da facilidade e agilidade da comunicação, também transforma a maneira como as pessoas enxergam e afetam seus negócios e relacionamentos. Um negócio que não está incluso no mundo digital não está acompanhando a evolução do mercado, o que traz grandes prejuízos à empresa.

As Tecnologias da Informação e Comunicação, TICs, são a união de ferramentas tecnológicas usadas para acelerar e facilitar as metas corporativas. Dessa forma, ao aplica-las, a empresa tem a possibilidade de automatizar processos, otimizar a aprendizagem, reduzir gastos etc. (EWAVE DO BRASIL, 2021).

Os avanços das TICs nas empresas, devido à transformação digital, já estavam em curso, no entanto, a crise desencadeada pela pandemia de COVID-19 mostrou ainda mais a importância das TICs. A possibilidade de manter a empresa em funcionamento com os profissionais remotamente só reforçou a importância da internet para os negócios, segundo Ewave do Brasil (2021).

Um dos fatores mais relevantes em uma empresa é o consumo de energia elétrica. A quantidade de equipamentos ligados, a potência de cada equipamento, o tempo de funcionamento dos equipamentos, e mais as tarifas flutuantes das concessionárias de energia, são variáveis importantes que devem ser controladas a fim de minimizar o máximo possível os custos da conta de luz (CANAL ENERGIA, 2020).

Os recursos digitais são ferramentas bastante eficazes para aumentar a eficiência energética em qualquer empresa ou residência. Através da digitalização, é possível ampliar as ações do gerenciamento energético, além de monitorar remotamente plantas, obtendo dados em tempo real que facilita nas tomadas de decisões. Com a digitalização, é possível coletar dados e aplicar inteligência de monitoramento, como instalações de medidores e relés protetivos que propõem transparência no consumo de energia, além do fácil acesso utilizando celulares ou computadores pessoais. As informações podem ser disponibilizadas ao usuário em forma de gráficos para acompanhamento dos indicadores de consumo de energia, demanda e tensão (CANAL ENERGIA, 2020).

#### **METODOLOGIA**

Aqui são apresentadas as considerações relativas à metodologia adotada para o desenvolvimento deste Trabalho de Conclusão de Curso, projeto intitulado **ENERGIA ELÉTRICA: FERRAMENTA PARA GERENCIAMENTO DE GASTOS**. Tais considerações englobam métodos, procedimentos, técnicas e etapas necessárias para o planejamento e consecução do trabalho.

Trata-se de uma pesquisa aplicada, com vistas ao desenvolvimento de um produto tecnológico que será uma aplicação web, com a finalidade de redução de custo de energia elétrica e prática de consumo sustentável para pequenas empresas, com caráter explicativo, concebida a partir do método hipotético-dedutivo.

Quanto aos procedimentos técnicos (design da pesquisa), este trabalho pode ser classificado como:

- Pesquisa bibliográfica, com a discussão das contribuições de autores da área;

- Pesquisa experimental, com vistas ao desenvolvimento de um produto tecnológico.

O projeto consiste em uma ferramenta web na qual a microempresa possa se cadastrar e acompanhar o controle de seus gastos. O site é desenvolvido com o construtor WIX, contendo a página de cadastro para preenchimento dos dados de consumo.

É armazenada em um banco de dados toda informação de consumo, histórico e atual, assim podendo verificar se o consumo será eficiente, sendo disponibilizado ao usuário um acompanhamento por filtro de período, área, horário entre outros. Na ferramenta, o usuário tem disponível vídeos, informações e análise de casos de outras empresas que tiveram redução de custo utilizando esse método de análise.

Além de pequenas empresas, o sistema também pode ser utilizado para controle de gastos domésticos, aberto a todos os tipos de público. Suas principais funcionalidades são o controle da conta de luz, que exige o cadastro de dados da fatura uma vez por mês, que mostrará ao usuário, tanto por meio de gráficos quanto de relatório em forma de tabela, a evolução mês a mês do consumo elétrico e o valor cobrado pelas tarifas de forma regressiva, apresentando um gráfico de tendência; além do controle de consumo por equipamento, que em primeiro momento, exige que o usuário cadastre de forma

manual, numa frequência escolhida por ele, o consumo de cada equipamento que ele julgar que deve ser monitorado ou represente um consumo expressivo. Quanto maior a frequência de cadastro, maior a precisão dos dados, que indicará ao usuário os equipamentos que mais consomem, auxiliando na tomada de decisão mais eficiente para economizar o máximo de consumo de energia possível.

#### **DESENVOLVIMENTO DO PROJETO**

No desenvolvimento do projeto foi utilizado a plataforma Wix, recurso utilizado para construção de site, o qual contempla banco de dados nativo, possibilitando a criação de tabelas necessárias para o funcionamento do sistema, para a criação de elementos específicos, é possível fazer o desenvolvimento de partes da aplicação com as linguagens HTML e CSS, foi utilizado também, o Javascript, com o objetivo de desenvolver todas a funções que envolvem cálculos além da interface entre o usuário, site e banco de dados.

O Wix foi escolhido como plataforma de desenvolvimento do projeto por ser bastante prático, intuitivo, fornecer serviço de hospedagem do site gratuito e por ter várias ferramentas que facilitam no desenvolvimento do layout de forma rápida e com qualidade, além de possibilitar que seja acessado por diversas plataformas como computadores pessoais, celulares e tablets.

Para armazenar as informações, foi utilizado o banco de dados nativo do Wix, que é um sistema simples formado por linhas e colunas, mas possui os recursos suficientes necessários para o funcionamento do sistema conforme ele foi projetado. Cada campo, ao ser criado, deve ser especificado o nome e o tipo de dado que será armazenado.

Visando atender a Lei Geral de Proteção de Dados Pessoais (LGPD), a plataforma não utiliza dados sensíveis do usuário, como nome completo, qualquer tipo de número de documento ou qualquer outro que possa identificar sua pessoa. É solicitado apenas ao usuário o primeiro nome, que pode ser um apelido, o e-mail e a região onde mora, apenas para possibilitar o controle dos acessos às bases de dados e somente o próprio usuário ter acesso às suas informações de consumo que cadastrará na plataforma. Futuramente, caso haja a necessidade de coletar informações pessoais e dados sensíveis do usuário, uma consultoria jurídica deverá ser contratada para que seja criada, de forma legal, o termo de acordo com a opção de aceite eletrônica contendo todos os termos de uso sob a responsabilidade das partes interessadas, seguindo as regras da LGPD.

#### **Resultados**

Com base na fundamentação teórica e na metodologia de desenvolvimento aplicada neste projeto, obteve-se como resultado uma plataforma web gratuita com a finalidade principal de proporcionar ao usuário um ambiente no qual ele possa cadastrar os dados da sua conta de luz e o consumo de seus equipamentos, de modo que possibilite acompanhar a variação de consumo geral que são mostradas em *dashboards* ou tabelas, relacionando o valor pago versus quilowatts consumidos e o consumo detalhado de cada equipamento que cadastrou numa visão mensal ou hora a hora, de forma simplificada, que o auxilia a identificar os equipamentos que mais consomem energia elétrica ou os horários de pico de maior volume energético do ambiente controlado, possibilitando tomar decisões mais assertivas e eficientes na questão de redução de custo relacionado ao fator energético.

Além dos recursos de gerenciamento, a plataforma também oferece páginas de dicas de economia de energia e um espaço disponível para a inserção de informações relevantes que podem ser adicionadas ao site pelo administrador da plataforma.

A plataforma de gerenciamento energético desenvolvida, tem como premissa inicial a entrada dos dados de forma manual através das telas de cadastro de fatura, cadastro de consumo mensal de equipamentos e de consumo hora a hora, entretanto, a plataforma é conectada a um banco de dados que foi projetado com tabelas específicas e estruturadas para cada tipo de informação e controle, e, como projeto futuro, através de um investimento focado na automação do processo, basicamente na instalação de sensores convencionais ligados à um Controlador Lógico Programável ou IoT conectados diretamente na internet, usados para a leitura das informações dos equipamentos, é possível alimentar o banco de dados de forma automática, utilizando APIs ou conexões OPC UA. Sendo assim, as telas de cadastro manuais de dados poderiam ficar desativadas e toda a informação gerenciada seria adicionada sem intervenção humana, garantindo maior integridade e precisão nos dados coletados.

## **CONSIDERAÇÕES FINAIS**

Devido ao alto custo nas cobranças na conta de luz que o brasileiro sempre foi acostumado a pagar, e como isso afeta diretamente o orçamento familiar e de pequenos empresários, buscou-se entender formas e alternativas de gerenciar o consumo de energia elétrica. Depois de algumas pesquisas, foram encontradas algumas plataformas de gerenciamento que eram básicas demais ou muito complexas e caras.

Após essa pesquisa, foi esboçado uma aplicação web de baixo custo de gerenciamento de consumo energético, com a finalidade de redução de custo da conta de luz e incentivo da prática de consumo sustentável para o uso doméstico e pequenas empresas, de fácil manuseio, com uma interface intuitiva, apresentando uma linguagem simples e descomplicada.

Com base na fundamentação teórica e na metodologia de desenvolvimento aplicada neste projeto, obteve-se como resultado uma plataforma web gratuita com a finalidade principal de proporcionar ao usuário um ambiente que ele pode cadastrar os dados da sua conta de luz e o consumo de seus equipamentos, de modo que o possibilite acompanhar a variação de consumo geral que são mostradas em *dashboards* ou tabelas, relacionando o valor pago versus quilowatts consumidos e o consumo detalhado de cada equipamento que cadastrou numa visão mensal ou hora a hora, de forma simplificada, que o auxilia a identificar os equipamentos que mais consomem energia elétrica ou os horários de pico de maior volume energético do ambiente controlado, possibilitando tomar decisões mais assertivas e eficientes na questão de redução de custo relacionado ao fator energético.

Como projeto futuro, instalando sensores convencionais ligados à um Controlador Lógico Programável ou IoT conectados diretamente na internet, usados para a leitura das informações dos equipamentos, é possível alimentar o banco de dados de forma automática, utilizando APIs ou conexões OPC UA. Sendo assim, toda a informação gerenciada seria adicionada de forma automática, sem a intervenção humana, garantindo uma maior integridade e precisão nos dados coletados.

## **REFERÊNCIAS**

CANAL ENERGIA. Como economizar energia com Big Data, 2020. Disponível em: https://www.canalenergia.com.br/noticias/53141474/como-economizar-energia-combig-data. Acesso em: 05 de abr. 2022.

EWAVE DO BRASIL. Tecnologia da Informação e Comunicação (TIC): O que é e como funciona, 2021. Disponível em: https://www.ewave.com.br/tecnologia-da-informacao-ecomunicacao-tic/. Acesso em: 20 de mar. de 2022.